# INSTITUTO FEDERAL DE EDUCAÇÃO, CIÊNCIA E TECNOLOGIA DO RIO GRANDE DO NORTE

ALDO BATISTA GONÇALVES FILHO SAMARA BEATRIZ DE ABREU PINTO

# **MAIS EMPREGO**

Um app para auxiliar na busca de vagas de emprego e contratação de profissionais

LAJES – RN 2019

# ALDO BATISTA GONÇALVES FILHO SAMARA BEATRIZ DE ABREU PINTO

## **MAIS EMPREGO**

Um app para auxiliar na busca de vagas de emprego e contratação de profissionais

Trabalho de conclusão de curso apresentado à Coordenação dos Cursos Técnicos em Informática do Campus Avançado Lajes do Instituto Federal de Educação, Ciência e Tecnologia do Rio Grande do Norte, em cumprimento às exigências legais como requisito parcial à obtenção do título de Técnico Integrado em Informática.

Orientador: Prof. Me. Jomar Ferreira dos **Santos** 

# ALDO BATISTA GONÇALVES FILHO SAMARA BEATRIZ DE ABREU PINTO

## **MAIS EMPREGO**

Um app para auxiliar na busca de vagas de emprego e contratação de profissionais

Trabalho de conclusão de curso apresentado à Coordenação dos Cursos Técnicos em Informática do Campus Avançado Lajes do Instituto Federal de Educação, Ciência e Tecnologia do Rio Grande do Norte, em cumprimento às exigências legais como requisito parcial à obtenção do título de Técnico Integrado em Informática.

Trabalho de Conclusão de Curso apresentado e aprovado em 24/01/2019, pela seguinte Banca Examinadora:

## BANCA EXAMINADORA

\_\_\_\_\_\_\_\_\_\_\_\_\_\_\_\_\_\_\_\_\_\_\_\_\_\_\_\_\_\_\_\_\_\_\_\_\_\_\_\_\_\_\_\_\_\_\_\_\_\_\_\_\_\_

Prof. Me. Jomar Ferreira dos Santos Instituto Federal de Educação, Ciência e Tecnologia do Rio Grande do Norte

Tecg.º Osailton da Silva Vieira Instituto Federal de Educação, Ciência e Tecnologia do Rio Grande do Norte

\_\_\_\_\_\_\_\_\_\_\_\_\_\_\_\_\_\_\_\_\_\_\_\_\_\_\_\_\_\_\_\_\_\_\_\_\_\_\_\_\_\_\_\_\_\_\_\_\_\_\_\_\_\_

\_\_\_\_\_\_\_\_\_\_\_\_\_\_\_\_\_\_\_\_\_\_\_\_\_\_\_\_\_\_\_\_\_\_\_\_\_\_\_\_\_\_\_\_\_\_\_\_\_\_\_\_\_\_ Prof. Dr. Cedrick Cunha Gomes da Silva

Instituto Federal de Educação, Ciência e Tecnologia do Rio Grande do Norte

#### **AGRADECIMENTOS**

Gostaríamos de agradecer primeiramente Deus, que foi nossa fonte de esperança e calma durante o desenvolvimento deste trabalho e durante todo o curso.

 Agradecer também a todos os professores que compartilharam os seus conhecimentos conosco durante esses 4 anos de curso, sendo de fundamental importância para o nosso crescimento pessoal e cognitivo. Em especial, agradecer ao professor orientador Jomar Ferreira e a professora Pedrina Brasil, que não mediram esforços para nos guiar durante a realização deste trabalho.

Por fim, mas não menos importante, agradecer aos nossos familiares, amigos e colegas, que se fizeram presente durante esse período, sempre dispostos a nos ouvir, conversar, ajudar e incentivar diante de todos os momentos.

#### **RESUMO**

A busca por emprego é algo comum nos dias atuais e é possível perceber que a mesma é um processo consideravelmente oneroso. Desde as inúmeras entregas de currículos até a frustração de não ser aquilo que o empregador e/ou empregado deseja. Neste contexto, este projeto tem como objetivo promover o uso da tecnologia para facilitar o processo de busca de emprego e contratação de profissionais. Este propõe a criação de um aplicativo (app) que promova o relacionamento entre pessoas jurídicas e físicas profissionalmente compatíveis. Espera-se que o app sirva de ponte para ligar empresas que necessitam de trabalhadores e pessoas que estão em busca de empregos. A partir da especificação de seus perfis e anseios, empresas e profissionais, através de uma combinação mútua, poderão iniciar suas comunicações através de um chat virtual, onde a empresa e o candidato poderão se aproximar e iniciar um processo entrevista. Buscamos através deste trabalho proporcionar mais eficiência e praticidade ao processo de contratação e busca de emprego, deixando menos burocrático o processo de procura (por parte dos que buscam um emprego) e facilitar o processo de seleção de profissionais a uma vaga empregatícia (por parte das empresas).

**Palavras-chave**: Processo de contratação profissional; Busca de emprego ideal; Currículo; Sistema Android.

#### **ABSTRACT**

The job search is something common today and it is possible to perceive a great bureaucracy required in this process. Through countless deliveries of resumes to a frustration of not being what the employer and / or employee wanted. In this context, this project aims to promote the use of technology to facilitate the process of seeking employment and hiring professionals. It proposes an application creation (app) that promotes the relationship between professionally compatible legal and physical persons. The app is expected to serve as a bridge to link businesses that need workers and job seekers. From the specification of your profiles and wishes, companies and professionals, through a combination of mutual, get in touch with your communications through a virtual chat where there is a company and candidate. The process of hiring and looking for a job, leaving less time for the search process (by job seekers) and facilitating the process of selecting professionals from a job vacancy (by companies).

Keywords: Professional hiring process; Ideal job search; Curriculum; Android system

# **LISTA DE ILUSTRAÇÕES**

Imagem 1 - Worldwide Smartphone OS Marketshare - Internacional Data Corporation (IDC)

Imagem 2 - Worldwide Smartphone OS Marketshare - Internacional Data Corporation (IDC)

- Imagem 3 Elaboração do arquivo de configuração.
- Imagem 4 Definição de constante
- Imagem 5 Utilização de objeto connection
- Imagem 6 Criação e preenchimento de tabela
- Imagem 7 Callback
- Imagem 8 Gráfico de cidades participantes
- Imagem 9 Gráfico de idade de participantes
- Imagem 10 Gráfico com percentual de vagas de emprego disponibilizadas em cada cidade
- Imagem 11 Gráfico com percentual de empregados e desempregados
- Imagem 12 Gráfico de experiência profissional
- Imagem 13 Gráfico de busca por emprego
- Imagem 14 Respostas dos participantes (1)
- Imagem 15 Respostas dos participantes (2)
- Imagem 16 Gráfico representando o gênero dos participantes
- Imagem 17 Exemplo genérico de um diagrama de casos de uso
- Imagem 18 Diagrama de Casos de Uso
- Imagem 19 Modelo Conceitual
- Imagem 20 Modelo relacional
- Imagem 21 Print da Tela Inicial do sistema
- Imagem 22 Print da Tela de Login
- Imagem 23 Print da Tela do feed
- Imagem 24 Print da Tela de Seleção Empresa ou Profissional para realizar cadastro
- Imagem 25 Print da Tela de recolhimento de dados para cadastro profissional
- Imagem 26 Print da Tela de recolhimento de dados para cadastro profissional
- Imagem 27 Print da Tela de recolhimento de dados para cadastro profissional
- Imagem 28 Print da Tela de recolhimento de dados para cadastro da empresa

Imagem 29 - Print da Tela de recolhimento de dados para cadastro da empresa

Imagem 30 - Print da Tela de recolhimento de dados para cadastro da empresa

Imagem 31 - Print da Tela de perfil

Imagem 32- Print da Tela de matches

## **LISTA DE QUADROS**

Quadro 1 – Síntese de Atividades

- Quadro 2 Comparação de recursos do projeto com plataformas semelhantes
- Quadro 3 Representação dos Requisitos funcionais do sistema
- Quadro 4 Representação dos Requisitos não funcionais do sistema
- Quadro 5 Representação dos Requisitos Suplementares do sistema
- Quadro 6 Representação dos atores do diagrama de casos de uso
- Quadro 7 Representação dos casos de uso

Quadro 8 – Descrição do CDU8

Quadro 9 - Descrição do CDU9

# **SUMÁRIO**

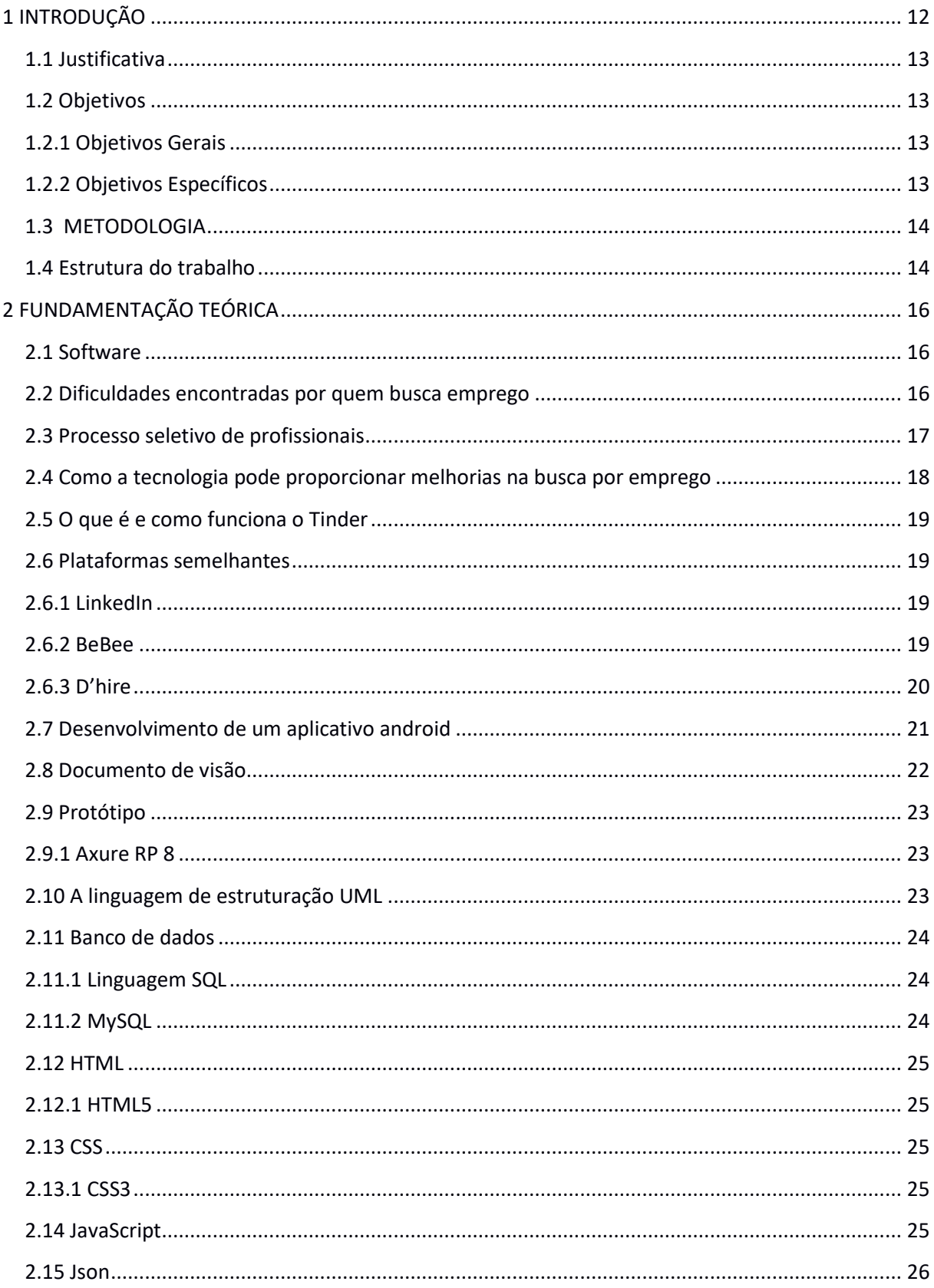

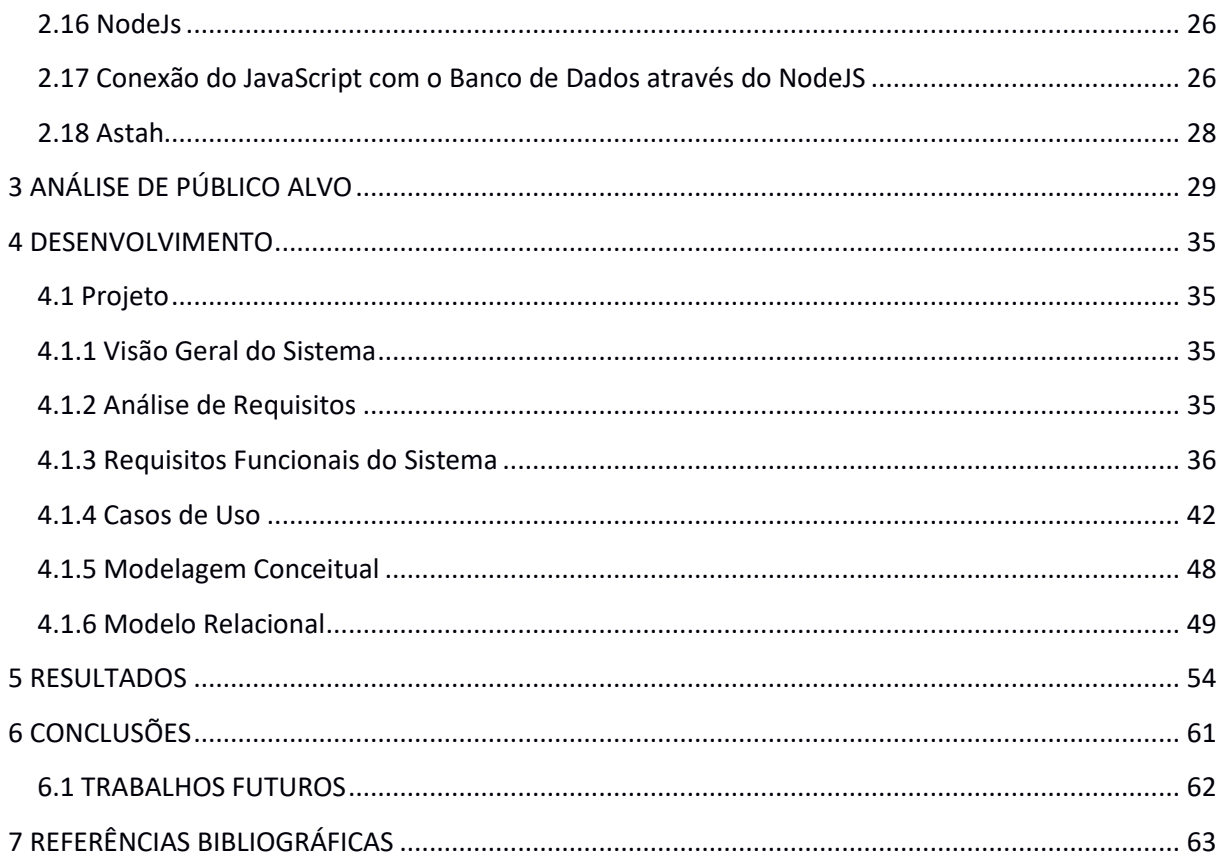

## <span id="page-11-0"></span>**1 INTRODUÇÃO**

Segundo Magalhães e Teixeira (2013), a busca de emprego é um tópico de importância para pesquisadores e profissionais que assistem indivíduos no alcance de metas de vida e trabalho. O tema é relevante para muitas pessoas, especialmente para trabalhadores desempregados que estão entrando no mercado de trabalho pela primeira vez.

Nem todos se sentem preparados para enfrentar a complexidade de buscar um emprego. Esse processo, geralmente, coloca em cheque sentimentos de competência pessoal e desafia a viabilidade concreta de projetos pessoais de carreira (MAGALHÃES e TEIXEIRA, 2013).

Embora se faça necessário buscar um emprego, algumas pessoas nem sempre terão disponibilidade ou liberdade de se dedicar a forma que o procedimento exige. Muitas empresas investem recursos financeiros e pessoais com processos de seleção que nem sempre resultam na contratação permanente um funcionário. Ocasionando assim custos excessivos e desperdício de recursos a empresa.

Um estudo publicado em 2013 pelo Instituto de Pesquisa Econômica Aplicada (IPEA) revelou que embora alguns os jovens brasileiros tenham facilidade em ingressar no mercado de trabalho, esses têm dificuldade em se manter no emprego. As evidências apontam altas taxas de demissões por iniciativa própria; uma das possíveis consequências da falta de adaptação às características almejadas pelos jovens empregados (MARTIN, 2005).

Neste contexto, este projeto que tem como propósito aplicar a tecnologia a favor da praticidade do processo seletivo de profissionais a uma vaga de emprego. Este visa estabelecer uma relação prática entre empresa e profissionais que estão em busca de emprego.

## <span id="page-12-0"></span>**1.1 Justificativa**

O processo de busca por emprego pode tornar-se muitas vezes oneroso, gerando maior dificuldade para aqueles que buscam uma vaga de trabalho. Muitas empresas realizam investimentos financeiros e pessoais com processos de seleção que nem sempre resultam na contratação permanente de um funcionário, ocasionando assim, um desperdício de recursos.

Neste contexto, este projeto tem como propósito aplicar a tecnologia a favor da praticidade do processo seletivo de profissionais a uma vaga de emprego, visando estabelecer uma relação prática entre pessoa física e pessoa jurídica que tenham uma compatibilidade profissional.

## <span id="page-12-1"></span>**1.2 Objetivos**

Esta secção apresenta os objetivos do trabalho, conforme descritos a seguir.

## <span id="page-12-2"></span>**1.2.1 Objetivos Gerais**

O Mais Emprego é um aplicativo para smartphones que tem o objetivo de promover o relacionamento entre pessoas jurídicas e físicas, a fim de que a empresa possa encontrar o perfil de servidor que procura de maneira mais rápida/prática e que o desempregado possa demonstrar seu interesse em servir determinada entidade, mostrando seus atributos, sem muita burocracia.

### <span id="page-12-3"></span>**1.2.2 Objetivos Específicos**

- Mapear as dificuldades enfrentadas pelas pessoas que buscam emprego;
- Analisar as dificuldades mapeadas em relação ao processo de contratação de profissional;
- Mapear os principais atributos relacionados pelas empresas durante o processo de seleção de profissionais;
- Produzir diagrama de casos de uso;
- Produzir modelo conceitual do sistema;
- Produzir modelo relacional do sistema;
- Elaborar protótipo.

## <span id="page-13-0"></span>**1.3 METODOLOGIA**

A metodologia utilizada para a realização deste trabalho está dividida nas seguintes etapas: (i) Iniciação, (ii) Análise de requisitos, (iii) Modelagem, (iv) Implementação, e (v) Documentação.

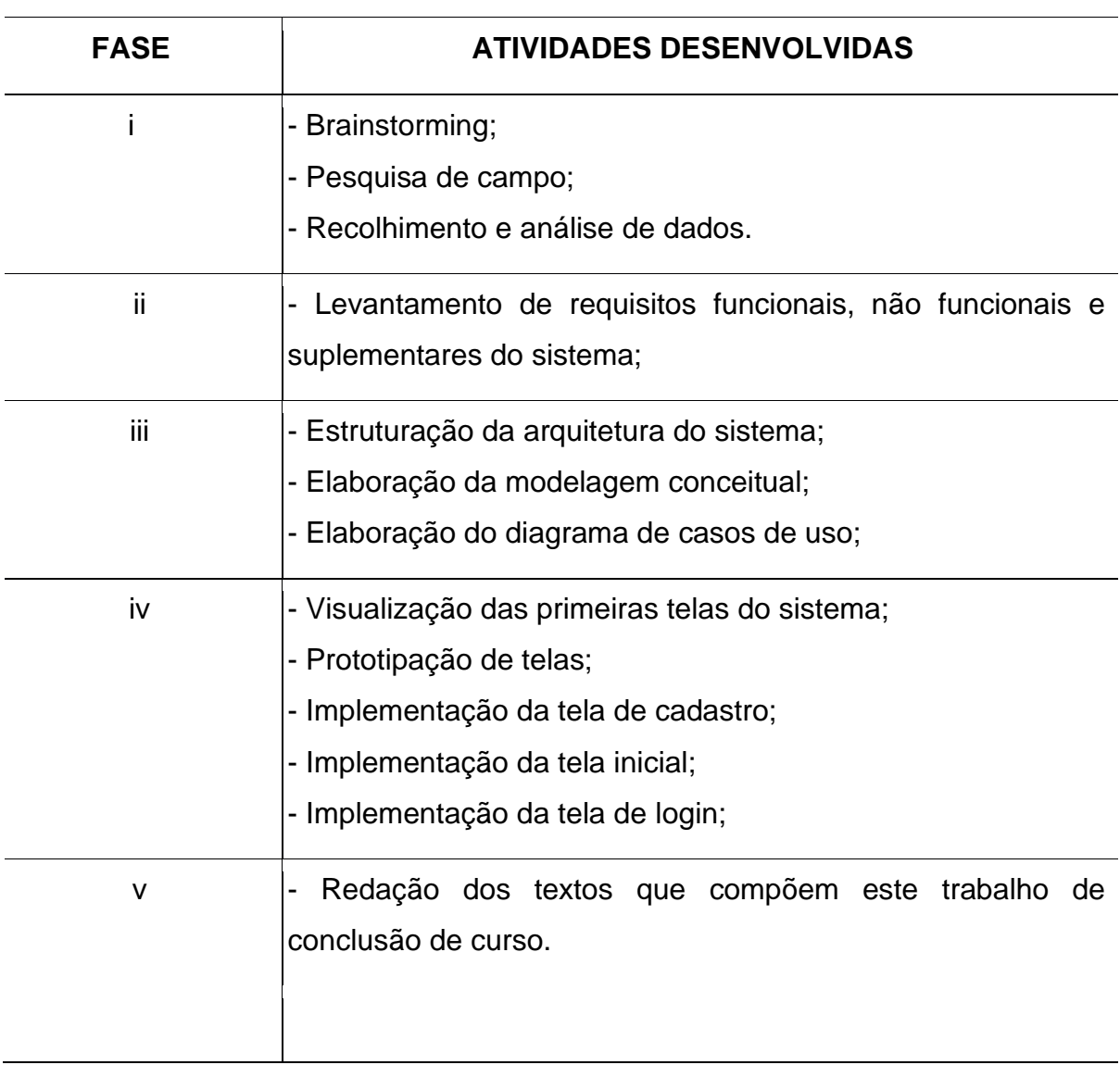

Quadro 1: Síntese de Atividades (autoria própria)

### <span id="page-13-1"></span>**1.4 Estrutura do trabalho**

Este documento está organizado em 7 capítulos. No primeiro capítulo, estão presentes a introdução, a justificativa, os objetivos e a metodologia do projeto. No segundo capítulo, encontra-se a fundamentação teórica, na qual situam-se conceitos das tecnologias e ferramentas que viabilizaram o desenvolvimento do projeto. No terceiro capítulo, está a análise de público alvo. No quarto capítulo, contém a visão geral do sistema, bem como a análise de seus requisitos, descrevendo de forma mais aprofundada sua arquitetura e modelagem. No quinto capítulo, são mostrados os resultados obtidos. No sexto capítulo estão as considerações finais acerca do trabalho, com exibição também dos trabalhos futuros e no sétimo, os trabalhos futuros.

# <span id="page-15-0"></span>**2 FUNDAMENTAÇÃO TEÓRICA**

#### <span id="page-15-1"></span>**2.1 Software**

Todo sistema/aplicação web que propõe-se a minimizar as adversidades cotidianas, caracteriza-se como software. Por sua vez, software, pode ser definido da seguinte maneira:

> É a parte lógica do sistema de computação armazenada eletronicamente. É composto por um ou mais programas (conjuntos de instruções) que capacitam o hardware a realizar tarefas específicas. Pelos dados manipulados por eles, pela documentação de especificação (projeto) dos programas e pela documentação de operação de programas. (MARÇULA; BENINI, 2014, pág. 154).

Os softwares podem ser divididos em três tipos:

Software de Sistema: programas de computador que possibilitam a interação com o usuário através de interface gráfica. Usados para iniciar e executar sistemas. (Sistema Operacional, firmware, drivers de dispositivos e interface gráfica);

Software de programação, ferramentas que utilizam linguagens de programação para permitir o desenvolvimento de sistemas informáticos;

Software de aplicação: programas de computadores que visam auxiliar o usuário a realizar tarefas específicas em diversas áreas, geralmente relacionadas ao processamento de dados (Microsoft Office, Internet Explorer, Adobe Photoshop e etc.).

Além disso, existe o software livre, que oferece liberdade a quem o utilizar, permitindo seu estudo, modificação e compartilhamento, através do acesso ao códigofonte.

#### <span id="page-15-2"></span>**2.2 Dificuldades encontradas por quem busca emprego**

O PageGroup - conglomerado britânico de empresas especializadas em recrutamento e seleção de executivos de diversas áreas - realizou uma pesquisa com mais de 9000 candidatos entrevistados para oportunidades de emprego em 5 países da América Latina (Brasil, Chile, México, Argentina e Colômbia). Dentre as questões averiguadas estavam as dificuldades enfrentadas pelos desempregados na busca e escolha por oportunidades de emprego. Neste quesito encontravam-se como terceira maior dificuldade os longos processos seletivos, com 15% das respostas, ficando atrás da falta de oferta de vagas na sua área (20%) e dos níveis de salários mais baixos que o desejado (19%).

A justificativa dada para o percentual de votos nos longos processos de seleção relata que a contrariedade se dá pela dificuldade em conseguir encontrar o perfil que a companhia procura. Além disso, a objetividade na triagem do candidato é apontada como um dos maiores desafios dos RHs, visto que há a necessidade de alinhar as características técnicas dos possíveis contratados com os princípios morais da empresa.

#### <span id="page-16-0"></span>**2.3 Processo seletivo de profissionais**

O primeiro passo do processo de seleção é a solicitação de abertura de vaga. Ao perceber que a empresa está precisando de alguém para exercer um certo cargo, o comandante solicita a abertura da vaga ao departamento de Recursos Humanos (RH), relatando a justificativa da contratação. Feito isso, específicas pessoas do departamento ficam encarregadas de avaliar se o processo é interno (podendo haver remanejamento de funcionários dentro da empresa) ou externo (procurando e empregando pessoas dispostas ao cargo no mercado).

Em seguida, o RH elabora o anúncio e nele são expostas informações sobre a vaga, como o título, o que o empregado deverá fazer, o salário, entre outras. Além disso, é mostrado como entrar em contato com a empresa por algum meio, telefone ou internet por exemplo. Logo após o RH seleciona os locais onde a vaga será veiculada. Ao receber os currículos dos interessados em determinada vaga, é feita uma análise de quais pessoas se enquadram melhor e essas são chamadas para a entrevista de emprego, onde o entrevistado será questionado e avaliado pelos processos que a empresa fizer. Por último, a empresa avalia juntamente com o RH qual candidato se adequa melhor na vaga e lhe dá um retorno. Assim, percebe-se que o processo de seleção é cansativo e muitas vezes pode se tornar longo, durando até meses para ser finalizado.

#### <span id="page-17-0"></span>**2.4 Como a tecnologia pode proporcionar melhorias na busca por emprego**

A BBC Brasil (2013) aborda como as formas de busca por emprego mudaram com o passar do tempo e menciona a facilidade/praticidade que o avanço da tecnologia propiciou às pessoas.

Para expor tais informações, a emissora contou com especialistas na área como Lance Savitsky, do site de busca por empregos Simply Hired e líder de gerenciamento de produto do app linkedIn, que ratifica a importância da tecnologia neste âmbito, apresentando as vantagens e simplicidade do processo quando conduzido de forma adequada. Savitsky relata em três passos que:

> "Ao fazer conexões pessoais você pode essencialmente melhorar sua candidatura, se destacar e se fazer notado pelas pessoas."; "Para toda a vaga que você aplicar, haverá milhares de pessoas interessadas. Você tem que ser rápido. Você tem que estar constantemente na busca. Você tem que essencialmente usar todas as táticas que tiver. Muitas vezes posições são preenchidas em questão de horas."

> "Alertas por e-mail são os meus favoritos, porque eu recebo todos os dias apenas os anúncios de empregos que me interessam direto na minha caixa de mensagens. Coloque palavras-chave. Você quer maximizar o tempo que você está investindo na busca por trabalho.".

De acordo com o especialista, para que um indivíduo obtenha o resultado almejado ao procurar um emprego, é preciso que esteja sempre antenado nas novidades das empresas para ganhar destaque pelas pessoas. É importante também que se aproveite as oportunidades de uma forma rápida, aproveitando-se da vantagem de estar recebendo informações online a todo momento. Dessa forma, o empregado poderá mostrar à empresa, de forma rápida e eficiente, o seu interesse por determinada vaga, usando a tecnologia ao seu favor.

Diante do que foi exposto, nota-se como a tecnologia auxilia oferecendo praticidade e simplicidade para um processo que, anteriormente, era bastante oneroso.

#### <span id="page-18-0"></span>**2.5 O que é e como funciona o Tinder**

O tinder - aplicativo que inspirou e tornou-se base para o projeto - é um app que proporciona encontros e interação entre pessoas com interesses em comum. Essas pessoas especificam em seu perfil as informações requisitadas para que possam atrair indivíduos que se identifiquem com os dados fornecidos. Caso ocorra interesse mútuo entre dois usuários, acontecerá o "match". Após isso, serão direcionados a um "chat", onde poderão ter uma proximidade ainda maior, propiciando uma conversa inicial e, por conseguinte, um encontro. O app está disponível para Android e IOS.

#### <span id="page-18-1"></span>**2.6 Plataformas semelhantes**

#### <span id="page-18-2"></span>**2.6.1 LinkedIn**

O LinkedIn é uma rede social voltada para o meio profissional, como um currículo online que tem como objetivo conectar profissionais, realizar marketing pessoal digital, facilitar a busca por empresas, agilizar a vida social virtual de profissionais, dentre outros. Nela as empresas podem ter uma company page, possibilitando a divulgação de materiais, vagas e publicações; fazer publicações em uma pulse (plataforma própria), dando abertura para comentários, ícones de compartilhamento em diversas redes e visualização pública; participar de grupos, podendo mapear grupos significativos através dos perfis de profissionais especialistas em sua área que são membros (discussões mais populares em grupo geram visibilidade; e fazer anúncios com critérios de segmentação focados nas informações profissionais dos usuários.

#### <span id="page-18-3"></span>**2.6.2 BeBee**

O beBee é uma plataforma social que visa a criação de uma marca para o profissional, estabelecendo uma rede de contatos para que seja possível mostrar seu talento. Os usuários podem se conectar com indivíduos que possuam os mesmos interesses e/ou estejam dentro do mesmo setor profissional. Nela há uma seção de empregos com diversas vagas anunciadas gratuitamente por empresas do mundo inteiro.

## <span id="page-19-0"></span>**2.6.3 D'hire**

O D'hire é uma plataforma colaborativa de recrutamento que serve de ponte para headhunters, empresas e candidatos, promovendo processos seletivos online. Os candidatos à uma vaga de emprego têm inscrição gratuita e, sendo contratados, recebem um bônus de 5% da taxa paga pelo contratante. Além disso, o site também conta com um fórum aberto para troca de informações entre especialistas em recrutamento e empregadores. Em um único perfil você pode contratar, ser contratado ou trabalhar como recrutador.

O contratante preenche a descrição do cargo e o algoritmo identifica os melhores especialistas em talentos que buscam, avaliam e apresentam até três candidatos à posição. Logo depois, o empregador entrevista, negocia e contrata o candidato mais adequado.

A parte contratante só paga quando contrata. O especialista em recrutamento é remunerado quando o seu candidato é contratado ou se tiver apresentado candidatos bem qualificados. O candidato é remunerado quando contratado.

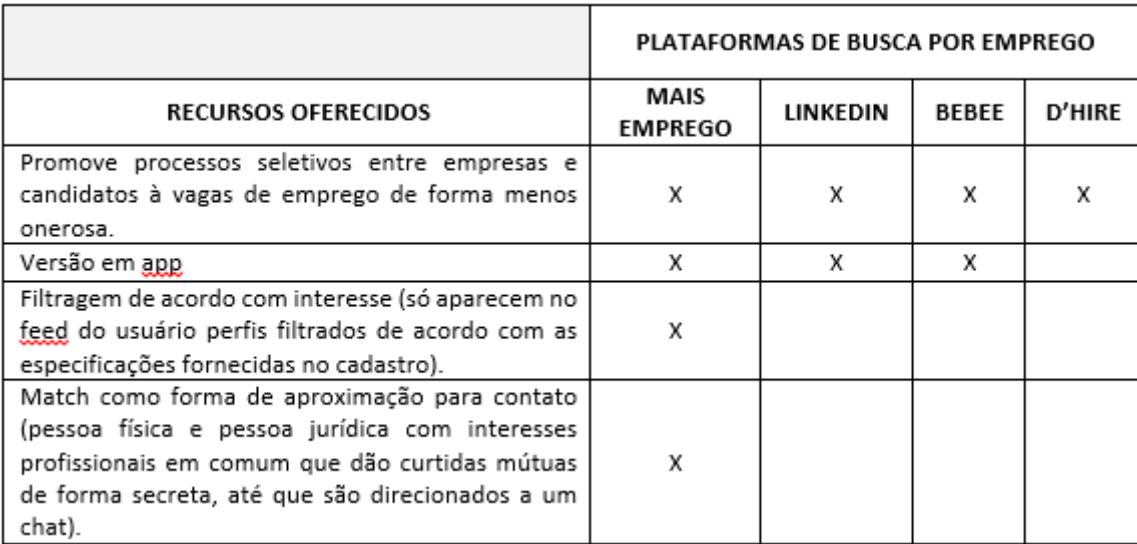

Quadro 2: Comparação de recursos do projeto com plataformas semelhantes.

## <span id="page-20-0"></span>**2.7 Desenvolvimento de um aplicativo android**

O android - sistema operacional baseado no linux - foi elaborado para dispositivos móveis e começou a ser desenvolvido em 2003, pela empresa Android Inc. Em 2005 foi adquirida pelo Google, que é líder de desenvolvimento do android hoje.

> A fatia de smartphones do Android ficará em torno de 85% durante a previsão. Espera-se que os volumes cresçam a uma taxa de crescimento anual composta de cinco anos (CAGR) de 1,7%, com os embarques chegando a 1,36 bilhão em 2022. Estima-se que os preços médios de venda (ASPs) do Android cresçam 9,6% em 2018 para US \$ 258. US \$ 235 em 2017. A IDC espera que essa trajetória ascendente continue com a previsão, mas a uma taxa abrandada a partir de 2019 e além. No geral, esse é um sinal positivo de que os consumidores estão vendo os benefícios de migrar para um dispositivo um pouco mais premium do que eles provavelmente possuíam anteriormente. (IDC,

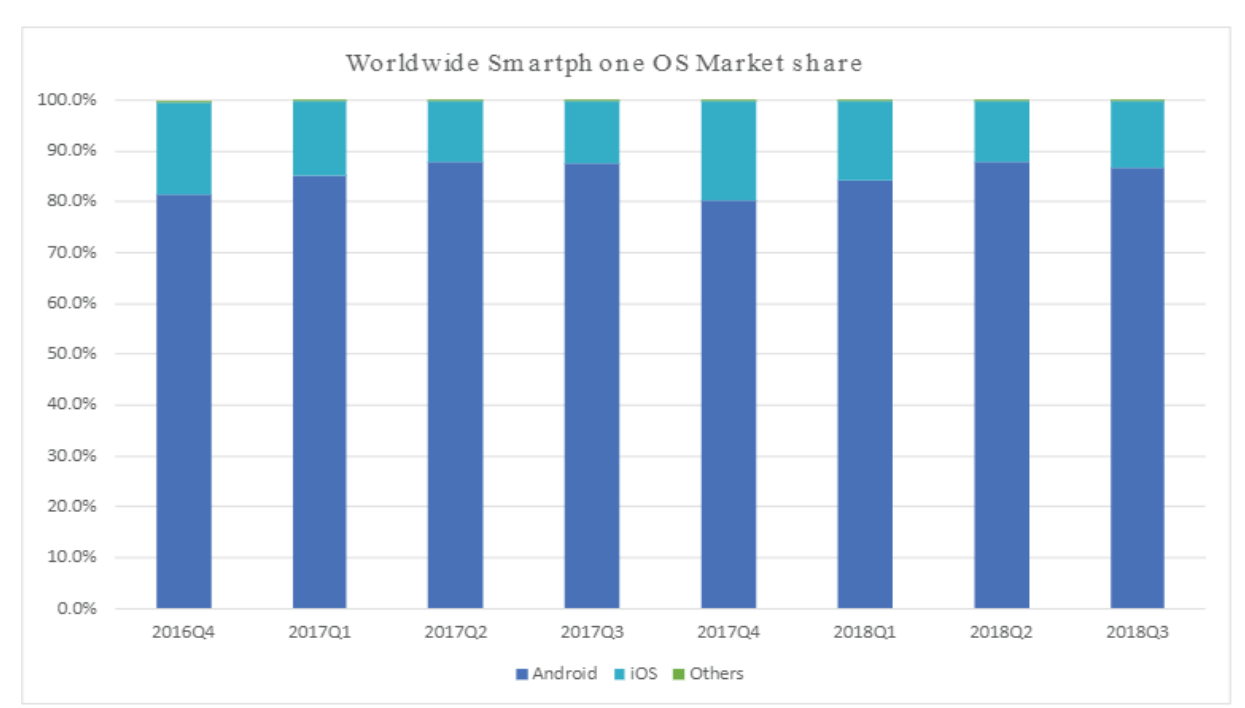

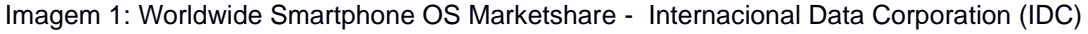

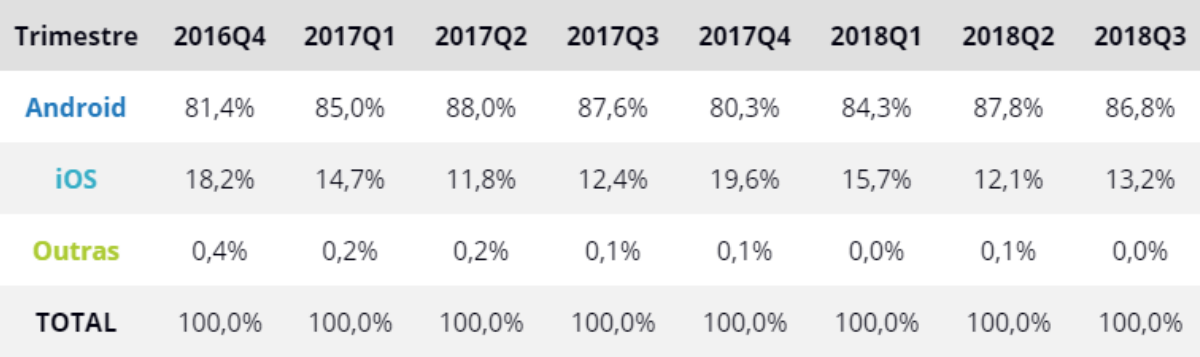

Imagem 2: Worldwide Smartphone OS Marketshare - Internacional Data Corporation (IDC)

Antes o mercado de desenvolvimento para celulares era praticamente restrito aos fabricantes e operadoras que controlavam a criação e inclusão dos aplicativos em seus aparelhos. A liberação, por parte dos fabricantes, de um kit de desenvolvimento de software (SDK) para suas plataformas e a criação de lojas para a distribuição de aplicativos viabilizou a abertura deste mercado para praticamente qualquer empresa ou desenvolvedor, criando assim novas oportunidades de negócio. (MONTEIRO, João Bosco. Google Android: Crie Aplicações para Celulares e Tablets. São Paulo: Casa do Código, 2012, p. 9).

Essa plataforma é bastante popular e isso se deve a aspectos como: oferecer uma API (Interface de Programação de Aplicações) rica; utilizar uma linguagem de programação bastante propagada (java), facilitando assim o desenvolvimento; baixo custo e praticidade para publicar aplicativos na Google Play, além do grande número de dispositivos Android distribuídos pelo mundo.

De acordo com Fillipe Cordeiro (2014), engenheiro da computação e desenvolvedor de software, um aplicativo android possui 4 pilares principais que incluem todas as suas funcionalidades, são eles: uma *Activity*, que representa uma única tela; O Service, componente que roda em segundo plano executando operações de longa duração (sua execução é invisível); Um *Content Provider*, que armazena e compartilha informações sobre o aplicativo (é possível armazenar os dados no sistema de arquivos, banco de dados ou na web. Através desse pilar, outros aplicativos podem consultar ou modificar dados, caso o mesmo permita tais ações) e um *Broadcast Receiver,* componente que responde aos estímulos do sistema android (ex: quando a tela desliga automaticamente, a notificação indicando que a bateria está fraca, imagens capturadas com a câmera ou notificações na barra superior do celular). Tais pilares fazem com que o app funcione como nós enxergamos no dispositivo.

#### <span id="page-21-0"></span>**2.8 Documento de visão**

Um documento de visão tem como propósito mostrar as principais funções que o sistema a ser desenvolvido pode oferecer. É fornecido uma visão ampla do sistema de modo que possa entendê-lo sem obter muitos detalhes. O documento de visão contém a visão geral do produto, onde existe uma breve explicação sobre a solução

de acordo com as razões do problema. Além disso, é exibido uma descrição \dos usuários que serão beneficiados com o sistema e uma listagem das características dos serviços disponibilizados pelo sistema.

#### <span id="page-22-0"></span>**2.9 Protótipo**

Protótipo é o resultado de um produto que esteve em fase de testes e/ou planejamento de um projeto. O protótipo é fundamental no processo de um projeto, visto que ele é o modelo inicial do trabalho e pode ser melhorado de acordo com as percepções.

#### <span id="page-22-1"></span>**2.9.1 Axure RP 8**

O axure RP 8 foi a ferramenta usada no momento da prototipação desse projeto. Ela é voltada para o desenvolvimento de diagramas, wireframes e protótipos interativos e possibilita que o protótipo fique o mais parecido possível com o resultado final do projeto.

#### <span id="page-22-2"></span>**2.10 A linguagem de estruturação UML**

Segundo Gilleanes T. A. Guedes (2007, p. 13), **"**UML (Unified Modeling Language ou Linguagem de Modelagem Unificada) é uma linguagem visual utilizada para modelar sistemas computacionais por meio do paradigma de Orientação a Objetos. Essa linguagem se tornou, nos últimos anos, a linguagem-padrão de modelagem de software adotada internacionalmente pela indústria de Engenharia de Software".

A UML é uma linguagem destinada a visualização, especificação, construção e documentação.

Por muitos de seus diagramas serem repletos de símbolos e gráficos, leva a interpretação errônea de que é um amontoado de figuras sem significado expressivo para o desenvolvimento do software. Todavia, por trás de cada símbolo empregado na notação UML existe uma semântica bem-definida. Logo, quando um desenvolvedor criar um diagrama, outro desenvolvedor, ou até mesmo uma ferramenta, será capaz

de interpretá-lo sem ambiguidades (BOOCH; RUMBAUGH; JACOBSON, 2005, p. 15).

#### <span id="page-23-0"></span>**2.11 Banco de dados**

Um banco de dados é uma coleção de dados persistentes, usados pelos sistemas de aplicação de uma determinada empresa (Heuser, 2010).

Atualmente, a maior parte das nossas atividades incluem uma base de dados, mesmo que de forma indireta. Sendo assim, é inevitável dizer que os bancos de dados estão cada vez mais infiltrados no nosso cotidiano.

Segundo Elisângela Rocha da Costa (2011), a abordagem de banco de dados se sobressai ao uso de arquivos de dados permanentes por possuir as seguintes vantagens: Controle centralizado de dados; controle da redundância, redução do espaço de armazenamento e compartilhamento de dados; eliminação de inconsistências e garantia de integridade; estabelecimento de padrões e facilidade de acesso aos dados; e, por fim, a independência de dados.

#### <span id="page-23-1"></span>**2.11.1 Linguagem SQL**

SQL (Structured Query Language) é a linguagem padrão universal para gerenciamento de bancos de dados relacionais através dos SGBDs (Gustavo Furtado de Oliveira Alves, 2013).

A "Linguagem Estruturada de Consultas" (SQL, traduzida para o português) é utilizada para interagir com o SGBD e executar várias tarefas como inserir e alterar registros, criar objetos no banco de dados, gerenciar usuário, consultar informações, controlar transações, etc. Todas as operações realizadas no banco de dados podem ser solicitadas ao SGBD utilizando esta linguagem. (Gustavo Furtado de Oliveira Alves, 2013).

#### <span id="page-23-2"></span>**2.11.2 MySQL**

O MySQL é um Sistema de Gerenciamento de Banco de Dados (SGBD) que utiliza a linguagem SQL. É de fácil aplicação e trabalha com grande volume de dados, sendo utilizado por empresas como NASA, Bradesco, HP e Sony, por exemplo. Possui código aberto e, além disso, é compatível com a maioria dos sistemas operacionais,

haja vista que é desenvolvido em C e C++.

"O principal objetivo de um SGDB é proporcionar um ambiente tanto conveniente quanto eficiente para a recuperação e armazenamento das informações do banco de dados " (SILBERSCHATZ; KORTH; SUDARSHAN, 1999, p. 1). "Banco SQL, é utilizado para armazenar as informações, organizar e categorizar de acordo com seu tipo e contexto" Guilherme (pág. 77, 2016)**.**

#### <span id="page-24-0"></span>**2.12 HTML**

O HTML é uma linguagem criada para publicação de conteúdos na web e tem como base o conceito de hipertexto: palavras, imagens, vídeos, áudio, documentos etc., que, quando conectados, passam a constituir uma rede de informações, permitindo a comunicação de dados.

#### <span id="page-24-1"></span>**2.12.1 HTML5**

Após várias atualizações e aprimoramentos da linguagem HTML, surge o HTML5, trazendo mais praticidade e facilitando a manipulação dos elementos, com mais tags e possibilitando mais alternativas de interação

#### <span id="page-24-2"></span>**2.13 CSS**

.

CSS é a linguagem responsável pelo estilo e customização de uma página na web, cuidando do design e aparência para que se torne uma página apresentável e agradável aos olhos. O CSS é o encarregado do layout da sua página.

#### <span id="page-24-3"></span>**2.13.1 CSS3**

O CSS3 está para o CSS, como o HTML5 está para o HTML. Ambos trouxeram mais facilidade e praticidade para os desenvolvedores em muitos aspectos,

#### <span id="page-24-4"></span>**2.14 JavaScript**

JavaScript é a linguagem de programação da Web. A maioria dos sites modernos usa JavaScript, e todos os navegadores – em computadores de mesa,

consoles de jogos, tablets e smartphones – incluem interpretadores JavaScript. Isso tornando-a a linguagem de programação mais onipresente da história. JavaScript faz parte da tríade de tecnologias que todos os desenvolvedores Web devem conhecer: HTML, para especificar o conteúdo de páginas Web; CSS, para especificar a apresentação dessas páginas; e JavaScript, para especificar o comportamento delas (FLANAGAN, David. 1996, p. 1).

#### <span id="page-25-0"></span>**2.15 Json**

JSON é um formato para troca de informações/dados entre sistemas.

O JSON (pronunciado como a palavra inglês Jason) é um acrónimo para "JavaScript Object Notation", e é um formato de texto para a serialização de dados estruturados. É derivado dos object literals do JavaScript, conforme definido no standard ECMAScript[Int99].

O JSON pode representar quatro tipos primários (strings, números, booleanos e nulos) e dois tipos estruturados (objectos e vectores). Um objecto é uma coleção não ordenada de zero ou mais pares nome/valor, onde o nome é uma string e o valor é uma string, número, booleano, nulo, objecto ou vector. Um vector é uma sequência ordenada de zero ou mais valores[Cro06]. (R. FONSECA; A. SIMÕES).

### <span id="page-25-1"></span>**2.16 NodeJs**

O NodeJs possui arquitetura non-blocking thread (não bloqueante), indicado para aplicações que operam com processamento de arquivos e/ou realizam muito I/O, usando de forma hábil o poder de processamento dos servidores.

Mesmo correndo num único thread (uma requisição de cada vez), consegue dar conta de diversos pedidos de forma simultânea, já que é naturalmente orientado a eventos.

#### <span id="page-25-2"></span>**2.17 Conexão do JavaScript com o Banco de Dados através do NodeJS**

Tópico feito com base no tutorial do professor de programação e Agile Coach:

Depois de criar o Banco de Dados, criar uma tabela e inserir dados nela, cria-

se uma pasta (comando "mkdir nodemysql") para guardar os arquivos do projeto Node.js. Após isso, pode ser executado o "npm init" no console e o gerenciador de pacotes do node te leva para a elaboração do arquivo packages.json (arquivo de configuração).

```
JUVUSCE
       "name" "nodemysql",
\overline{2}"version": "1.0.0"
3
       "description": "tutorial de node com mysql",
\overline{4}"main": "index.js",
5
       "scripts": {<br>"test": "echo \"Error: no test specified\" && exit 1"
6
\overline{7}\, 8 \,},
       "author": "luiztools",<br>"license": "ISC"
9
10
11
```
imagem 3. Elaboração do arquivo de configuração (Código de Luiz Duarte).

Em seguida, no console, na pasta do projeto, o comando "nodemysql> npm install -S mysql" instala a extensão mysql, permitindo assim a utilização do Node com o sgbd MySQL.

Para criar e preencher uma tabela de testes, cria-se dentro da pasta o arquivo create-table.js:

> 1. Define-se uma constante para a String de conexão com o banco e uma constante para o objeto que vai carregar a extensão mysql;

```
const mysal
                             = require('mysql');
2const connection = mysql.createConnection({
3
      host
                   : 'XXX',
                    : XXX,
\overline{4}port
                      'xxx'5
      USAM
      password : 'XXX',<br>database : 'XXX',
6\phantom{.}6\overline{\phantom{a}}8<sup>1</sup>\}):
```
Imagem 4. Definição de constante (Código de Luiz Duarte).

 2. O próximo passo é utilizar um objeto connection para fazer uma conexão, imprimindo uma mensagem de sucesso, em caso de sucesso e uma mensagem de falha, caso dê erro.

```
connection.connect(function(err){
\overline{2}if(err) return console.log(err);
    console.log('conectou!');
3
4}
```
Imagem 5. Utilização de objeto connection (Código de Luiz Duarte).

O objeto connection permite que façamos coisas no banco de dados, uma delas é a conexão (connect). No entanto, o Node.js trabalha de maneira assíncrona, o que quer dizer que ele não espera pela conexão ser estabelecida. Quando ele terminar de estabelecer a conexão, ele vai executar a função de callback passada por parâmetro, contendo ou não um objeto de erro. (DUARTE, Luiz.)

3. Para executar o arquivo, abrimos o console e digitamos na pasta do projeto o seguinte comando: "nodemysql> node create-table.js".

Agora é o momento de executar o comando que vai criar e preencher a tabela, criando uma função JS no arquivo:

```
function createTable(conn){
1
\overline{2}const sql = "CREATE TABLE IF NOT EXISTS Clientes (\n"+
3
\overline{4}'ID int NOT NULL AUTO_INCREMENT,\n"+
                        "Nome varchar(150) NOT NULL, \n"+
5
                        "CPF char(11) NOT NULL, \n"+
6
                        "PRIMARY KEY (ID)\n"+
\overline{7}\, 8
                        ");";
9
10
           conn.query(sql, function (error, results, fields){
11
               if(error) return console.log(error);
12console.log('criou a tabela!');
13
           \}):
14
```
Imagem 6. Criação e preenchimento de tabela (Código de Luiz Duarte).

Após isso a chamada desta função é colocada no callback depois da conexão no banco, passando o objeto conn por parâmetro:

```
connection.connect(function(err){
\mathbf{1}\mathbf{Z}if(err) return console.log(err);
3
      console.log('conectou!');
      createTable(connection);
\overline{4}5
```
Imagem 7. Callback (Código de Luiz Duarte)

Ao rodar o arquivo mais uma vez, perceberá que ele criará a tabela com sucesso.

## <span id="page-27-0"></span>**2.18 Astah**

Desenvolvido na plataforma Java por Kenji Hiranabe (1996), o Astah é uma ferramenta utilizada na criação de diagramas (diagramas de caso de uso, diagramas de classe, etc.) para modelagem uml.

# <span id="page-28-0"></span>**3 ANÁLISE DE PÚBLICO ALVO<sup>1</sup>**

Buscando aprimorar o estudo em desenvolvimento, disponibilizamos um formulário online a fim de obter respostas e, por meio destas, otimizar o conhecimento acerca da temática em questão.

Segue abaixo algumas das respostas obtidas através dos formulários respondidos pelos 102 contribuintes, localizados nas seguintes regiões: Natal (19,6%), Angicos (16,7%), Ipanguaçu (10,8%), Açu (9,8%), Lajes (9,8%), Fernando Pedroza (5,9%), Parnamirim (3,9%), Nova Iguaçu (3%), Carnaubais (2%), Pedro Avelino (2%), Santana do Matos (1,5%), Apodi (1%), Paraú (1%), Itajá (1%), Pendências (1%), Nisia Floresta (1%), Bom jesus (1%), Alegre-ES (1%), Recife (1%), Goiás (1%), Rio de janeiro (1%), Santo Antônio do Amparo (1%), Campinas (1%), Caiçara do Rio do Vento (1%), Queimados (1%), Mossoró (1%).

#### EM OUAL CIDADE VOCÊ RESIDE?

102 respostas

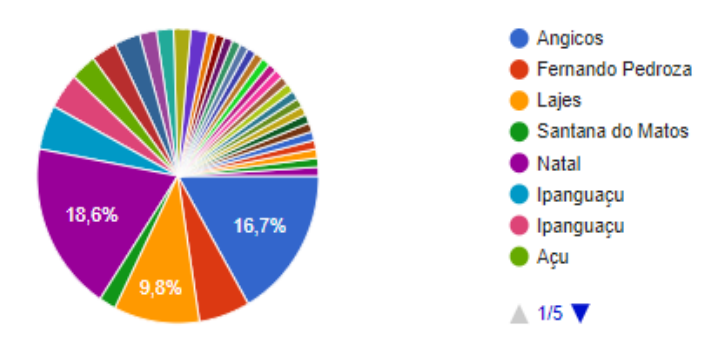

Imagem 8:Gráfico de cidades participantes

23 pessoas dentre as 102 possuem 18 anos - idade mínima requisitada para responder ao questionário -, 12 possuem 19 anos, 61 possuem entre 20 e 30 anos e

<sup>&</sup>lt;sup>1</sup> Link da pesquisa[: https://goo.gl/forms/XVpRvXfE40NI0YlL2](https://goo.gl/forms/XVpRvXfE40NI0YlL2)

6 possuem entre 31 e 57 anos; Conforme mostra o gráfico a seguir:

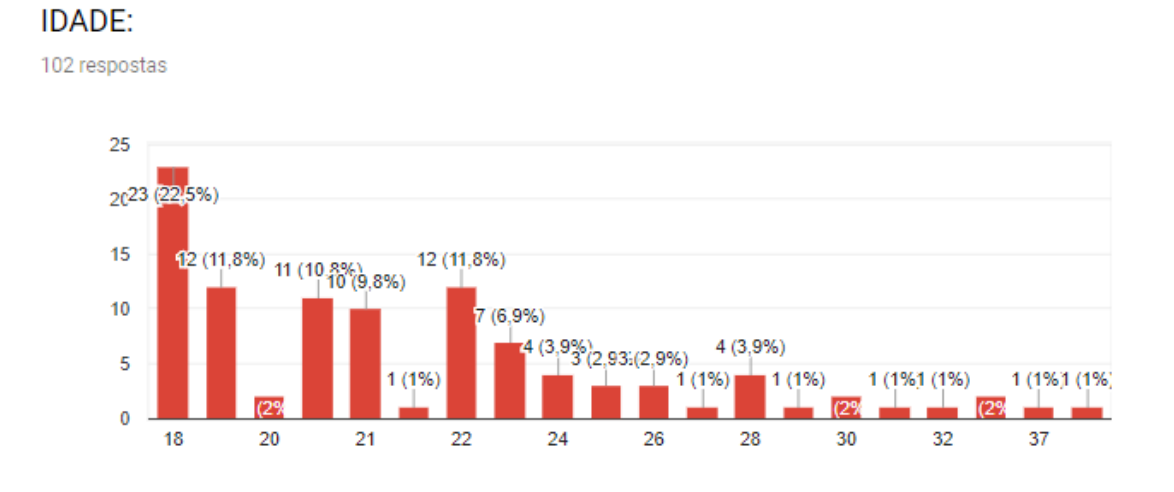

Imagem 9: Gráfico de Idade dos participantes

Quando questionados acerca da disponibilidade de vagas de empregos na sua área de interesse ofertadas na cidade onde residem, 67,6% responderam que sim, há essa disponibilidade; porém, 32,4% responderam que não há tal oferta.

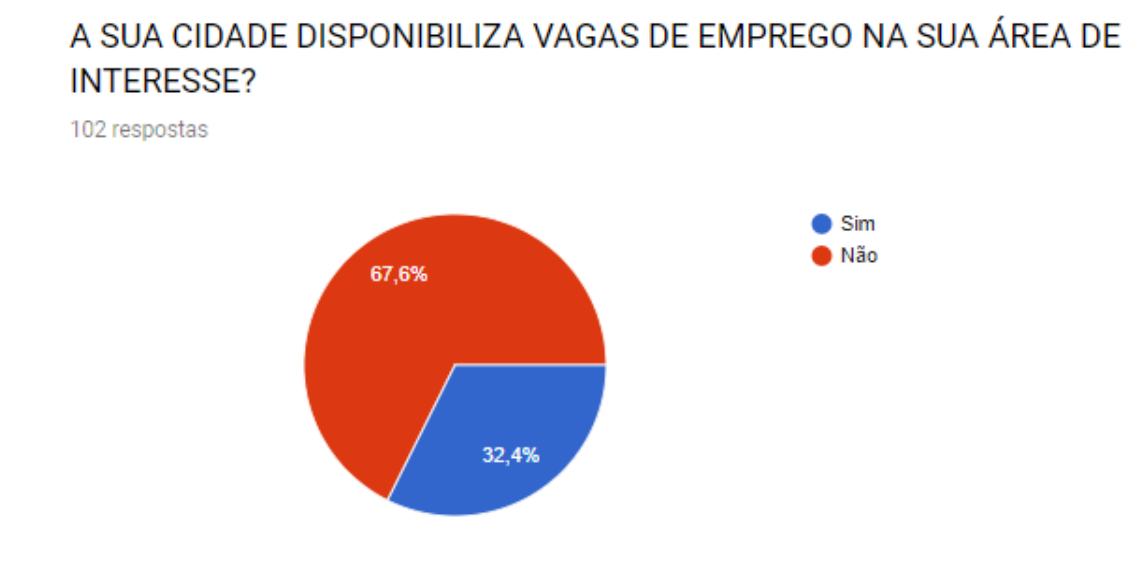

Imagem 10: Gráfico com percentual de vagas de emprego disponibilizadas em cada cidade

70,6% dos participantes encontram-se desempregados; 29,4% ocupam uma vaga profissional.

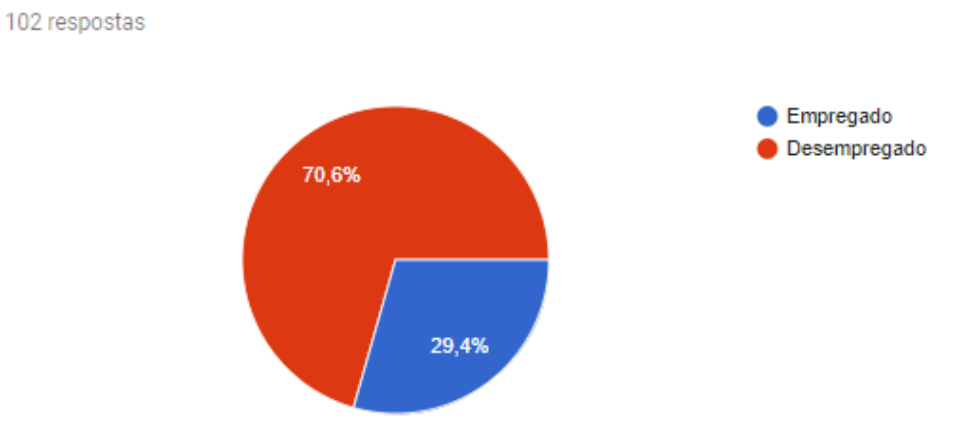

# VOCÊ ESTÁ EMPREGADO OU DESEMPREGADO?

Imagem 11: Gráfico com percentual de empregados e desempregados

Ao serem questionados sobre quantas vezes já estiveram empregados, 49% revelaram já ter desempenhado algum cargo entre 1 e 3 vezes; 43,1% nunca trabalharam; 5,9% já trabalharam mais de 5 vezes e 2% trabalharam de 4 a 5 vezes.

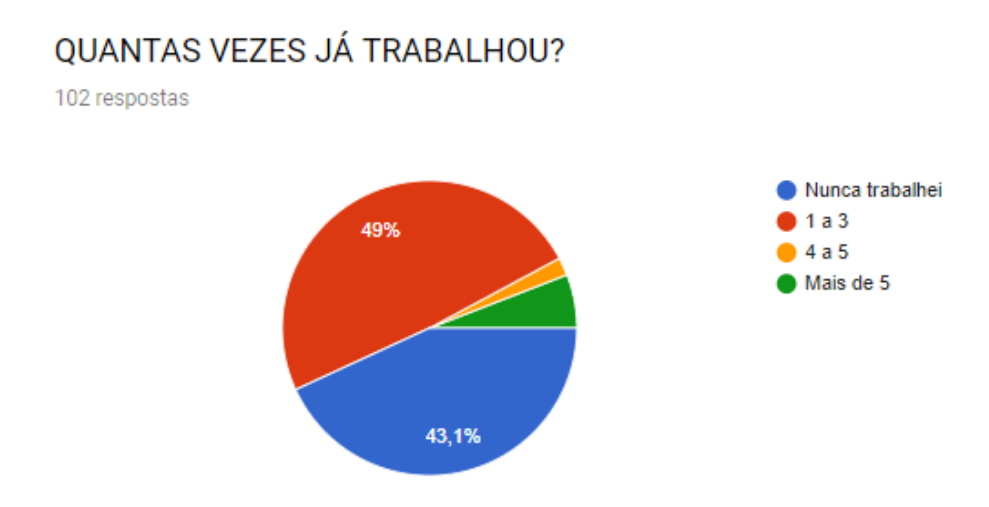

Imagem 12: Gráfico de experiência profissional

50% já buscou emprego de 1 a 3 vezes; 27,5% nunca buscou emprego; 16,7% já procurou emprego mais de 5 vezes e 5,8% já buscou de 4 a 5 vezes.

## **OUANTAS VEZES BUSCOU EMPREGO?**

102 respostas

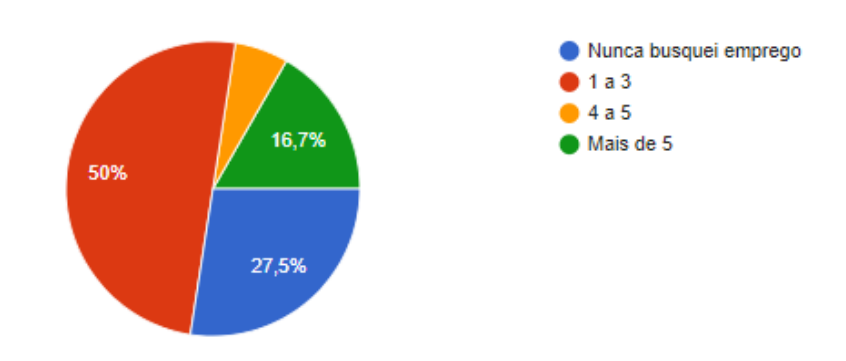

Imagem 13: Gráfico de busca por emprego

Sobre as maiores dificuldades encontradas na hora da busca por emprego, diversas opiniões foram entregues, dentre elas a falta de vagas na sua área, a falta de informação, a dificuldade em encontrar, a falta de tempo e a entrega de currículos juntamente às entrevistas.

# QUAIS AS MAIORES DIFICULDADES ENCONTRADAS NA HORA DA BUSCA POR EMPREGO?

102 respostas

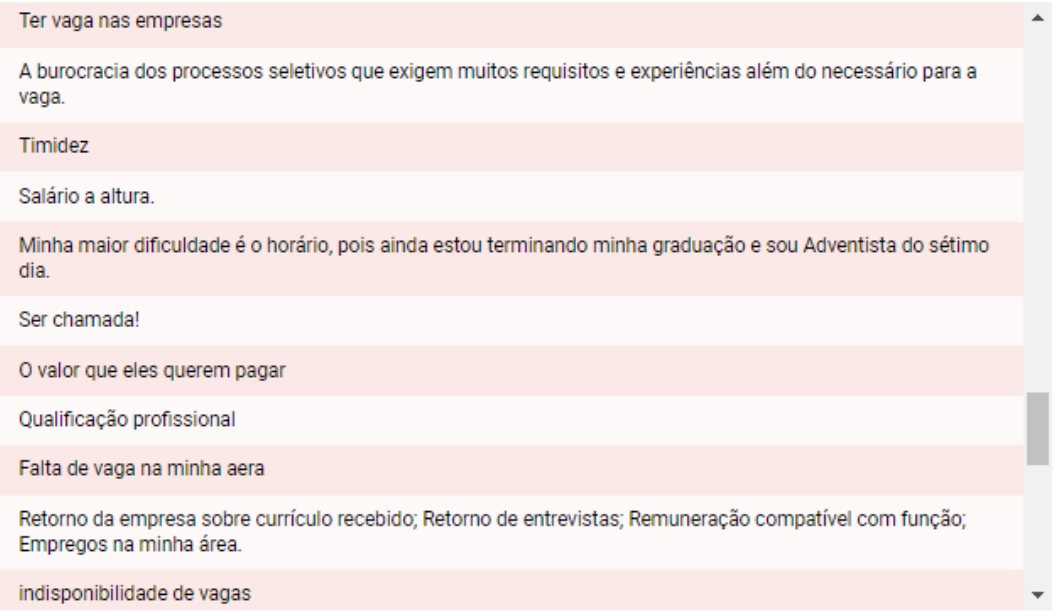

Quando questionados sobre se um aplicativo ajudaria no processo de busca por emprego e, se sim, como, 95 participantes responderam sim, 4 responderam não e 3 não ofereceram respostas válidas. Dentre os motivos citados para concordarem com o benefício oferecido por um app, estão: deixa a comunicação mais rápida e objetiva, informação acerca das ofertas de vagas relacionadas a sua área e o fim de toda a burocracia do processo.

# UM APP QUE TEM COMO OBJETIVO FAZER UMA PONTE DE COMUNICAÇÃO DIRETA ENTRE EMPRESA E CANDIDATO À VAGA. AJUDARIA NO PROCESSO DE BUSCA POR EMPREGO? SE SIM, COMO?

102 respostas

Sim, pois assim facilitaria para ambas as partes. O empregador na busca do pessoal da área e o candidato a fazer o que gosta. Sim, possibilitaria aos candidatos a buscar pelas vagas que são mais semelhantes a sua formação Sim. Apresentando as empresas próximas do usuário que disponabilizam vagas de emprego e suas exigências para quem se interessasse. Seria interessante também que o APP informasse os valores das respectivas empresas, assim como as ofertas de salário. Sim, facilitaria muito sim, identificando o estilo da pessoa e da empresa, fazendo a conexão Sim, pois provavelmente diminuiria a taxa de desemprego bem como o tempo de acesso a informação. Com certeza. Um app onde tivesse a descrição do emprego e do candidato seria uma boa. Sem falar que a busca seria bem mais prática e rápida! Possivelmente, uma vez que permitiria um diálogo prático entre as partes. Sim buscando sempre a melhor forna de agradar o candidato de modo simples que traga benefícios para a empresa e o candidato

Não precisaria passar horas em uma filha para uma entrevista. Agilização e melhor aproveitamento do tempo

Imagem 15: Respostas dos participantes (2).

Das 102 pessoas que contribuíram para a pesquisa, 61,8% pertence ao sexo feminino e 38,2% pertence ao sexo masculino. Essa pergunta serviu apenas a título de complemento.

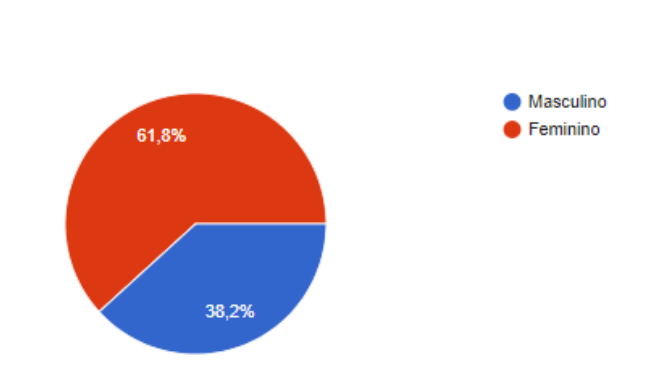

.

SFXO: 102 respostas

Imagem 16: Gráfico representando o gênero dos participantes

Diante do exposto nos resultados obtidos na pesquisa direcionada ao público alvo e fazendo análise às respostas sobre as dificuldades encontradas durante o processo de busca por uma vaga profissional, bem como se o app poderia vir a ser uma possível solução para tais adversidades, é possível perceber que esses aspectos ratificam o que vínhamos estudando e mostra um propósito maior quanto ao desenvolvimento do projeto em pauta.

No que se trata de dificuldades, vem à tona a falta de vagas ofertadas para sua área específica - o Mais Emprego facilitaria a possibilidade de encontrar tais vagas, haja vista que se utiliza de filtros; a falta de tempo - um app mobile resolveria tal problema, já que pode estar à mão, em qualquer momento; e também o que mais vem sendo discutido neste projeto: a burocracia da entrega de currículos e a falta de resposta da empresa (que muitas vezes não vê no candidato aquilo que desejava) os filtros ajudam a direcionar e só combinar pessoa física e jurídica que realmente têm interesses em comum.

Já referente ao questionamento sobre como um app poderia ajudar, citaram sua viabilidade, facilidade e praticidade; diminuição da taxa de desemprego; maiores chances de o candidato exercer uma função que lhe compete, bem como a empresa poderá ter o profissional com o perfil adequado para a vaga oferecida.

A pesquisa realizada foi de suma importância para o desenvolvimento desse projeto, uma vez que nos mostrou a realidade da nossa região - e não só dela -, revelando assim que podemos aplicá-lo com sucesso, também, em nossa localidade. Além disso, fica evidente a necessidade de um app assim com finalidade de melhorar e facilitar a vida das pessoas.

#### <span id="page-34-0"></span>**4 DESENVOLVIMENTO**

O Mais Emprego é um aplicativo para smartphones que tem o objetivo de promover o relacionamento entre pessoas jurídicas e físicas, a fim de que a empresa possa encontrar o perfil de servidor que procura de maneira mais rápida/prática e que o desempregado possa demonstrar seu interesse em servir determinada entidade, mostrando seus atributos, sem muita burocracia. A seleção poderá ser feita escolhendo-se o raio da área, idade e área de especialidade.

#### <span id="page-34-1"></span>**4.1 Projeto**

Fases de especificação.

#### <span id="page-34-2"></span>**4.1.1 Visão Geral do Sistema**

Embora se faça necessário buscar um emprego, algumas pessoas nem sempre têm disponibilidade ou liberdade de se dedicar à forma que o procedimento exige. Ao mesmo tempo, muitas empresas empreendem recursos financeiros e pessoais com processos de seleção que nem sempre resultam na contratação permanente de um funcionário. Ocasionando assim custos à empresa.

Neste contexto, este projeto que tem como propósito aplicar a tecnologia a favor da praticidade do processo seletivo de profissionais a uma vaga de emprego. Este visa estabelecer uma relação prática entre empresas e pessoas físicas com interesses profissionais em comum. Ao perceber que existem dificuldades no processo de seleção de candidatos e empresas que combinem profissionalmente. Portanto, este projeto tem como objetivo o desenvolvimento de um aplicativo web que sirva de ponte para ligar empresas que necessitam de trabalhadores e trabalhadores em busca de empregos.

#### <span id="page-34-3"></span>**4.1.2 Análise de Requisitos**

Na elicitação de requisitos foi utilizado à abordagem do estudo de caso de sistemas já produzidos. No caso os requisitos descobertos foram baseados na análise dos aplicativos móveis Tinder e LinkedIn que tiverem suas funcionalidades, características e interface gráfica analisados.

## <span id="page-35-0"></span>**4.1.3 Requisitos Funcionais do Sistema**

Os requisitos funcionais descrevem a funcionalidade ou os serviços que se espera que o sistema realize em benefício dos usuários (PAULA FILHO, 2000).

| Cód             | <b>Nome</b>                         | Descrição                                                                                                    | <b>Prioridade</b> |
|-----------------|-------------------------------------|----------------------------------------------------------------------------------------------------|-------------------|
| F01             | Cadastrar o<br>usuário              | O usuário poderá realizar o cadastro<br>no aplicativo para usufruir das suas<br>funcionalidades                                                        | Alta              |
| F <sub>02</sub> | Remover<br>cadastro<br>profissional | O profissional poderá remover seu<br>cadastro dos registros do sistema.                                                                                | Média             |
| F <sub>03</sub> | Remover<br>cadastro da<br>empresa   | A empresa poderá remover seu<br>cadastro dos registros do sistema.                                                                                     | Média             |
| F04             | Cadastrar<br>vagas<br>disponíveis   | A empresa poderá cadastrar,<br>visualizar e editar suas vagas<br>disponíveis informando nome,<br>descrição, área e tempo de<br>experiência necessária. | Alta              |
| F <sub>05</sub> | Visualizar meu<br>perfil            | Empresas e profissionais poderão<br>visualizar as informações do seu<br>perfil                                                                         | Média             |
| F <sub>06</sub> | Editar perfil do<br>usuário         | Empresas e profissionais poderão<br>editar as informações do seu perfil                                                                                | Média             |

Quadro 3: Representação dos Requisitos funcionais do sistema

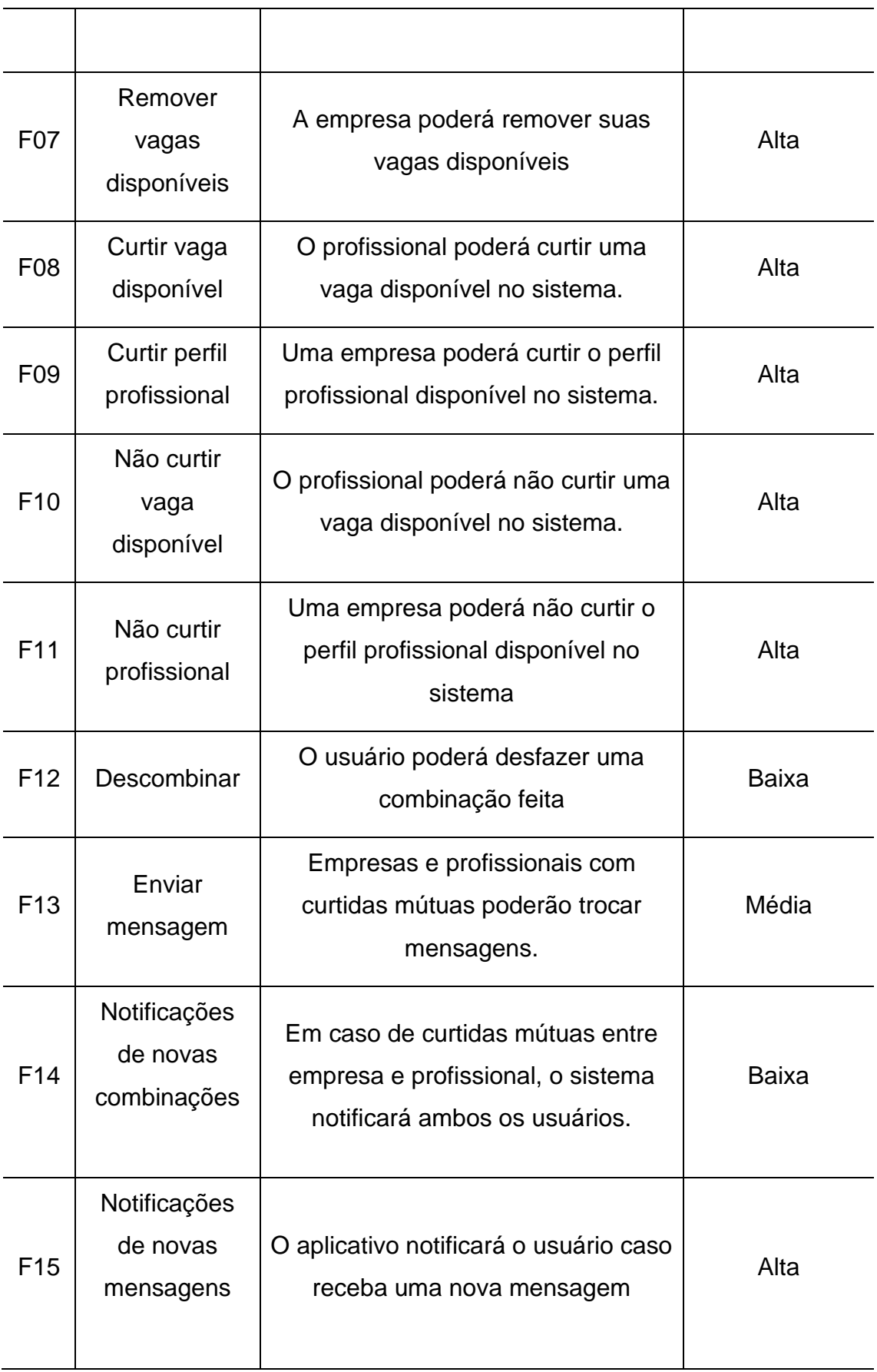

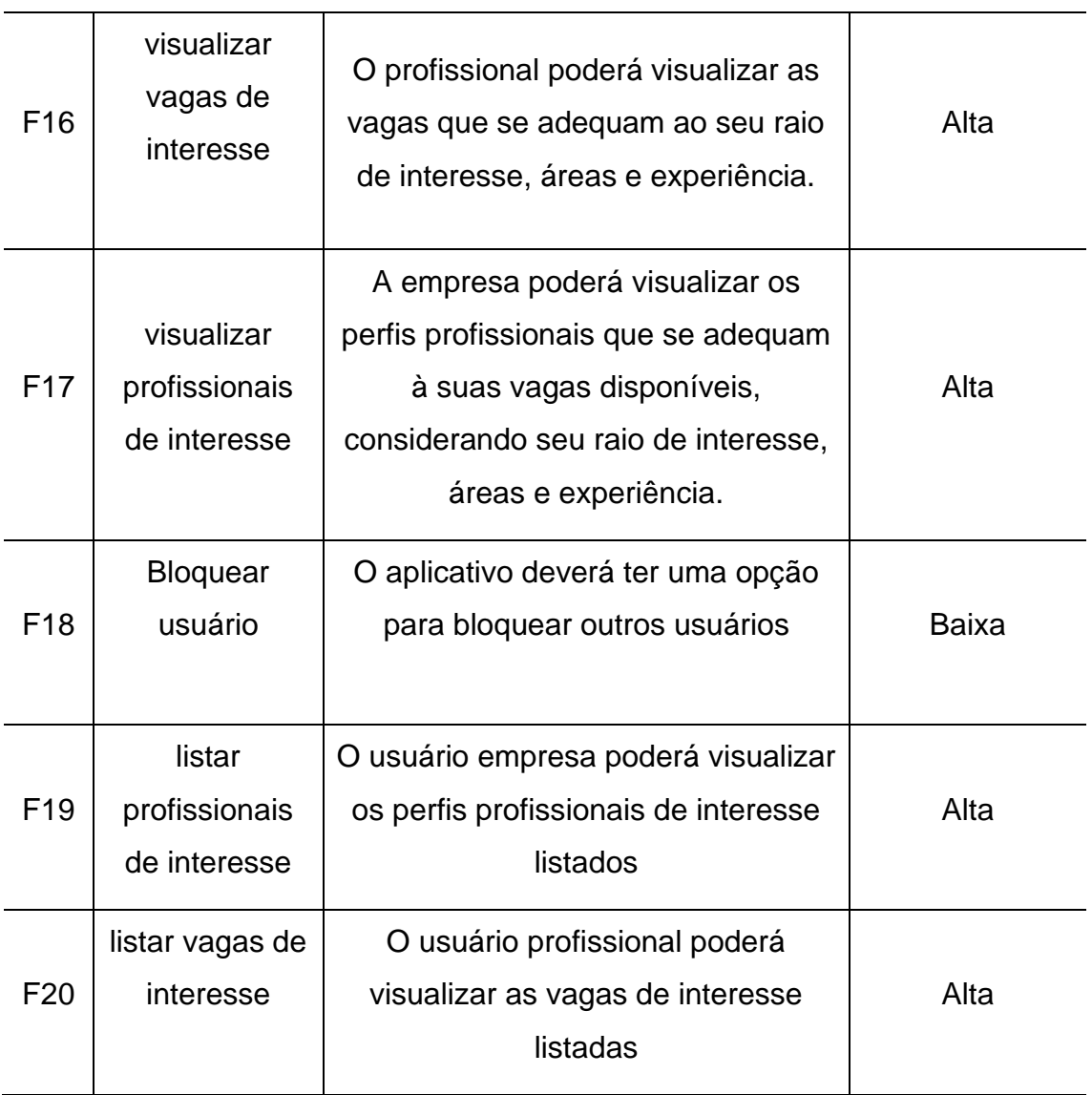

# Quadro 4: Representação dos Requisitos não funcionais do sistema

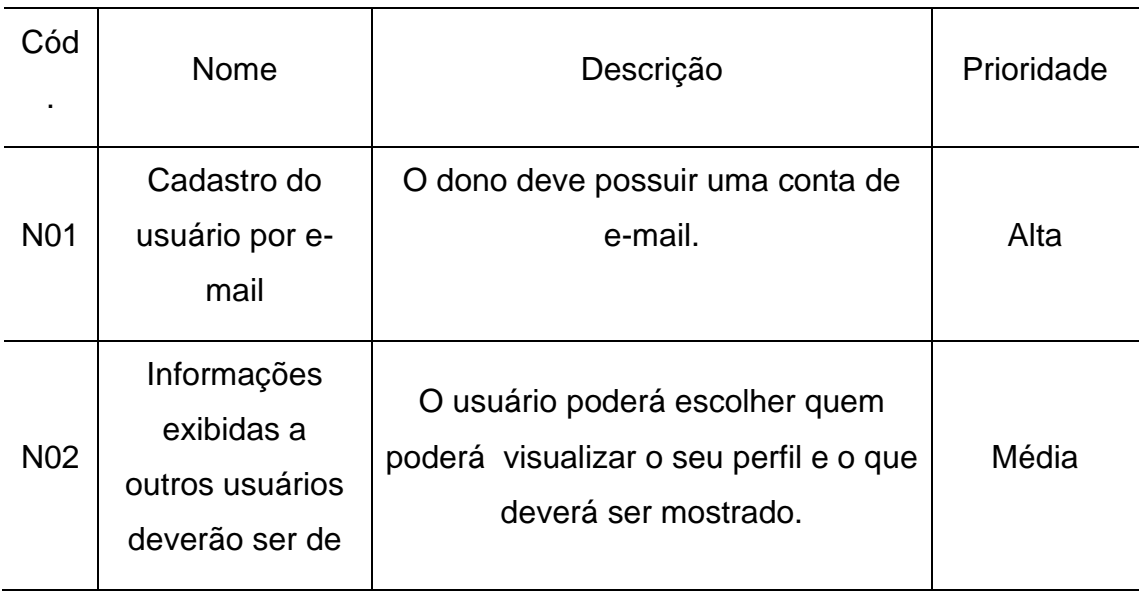

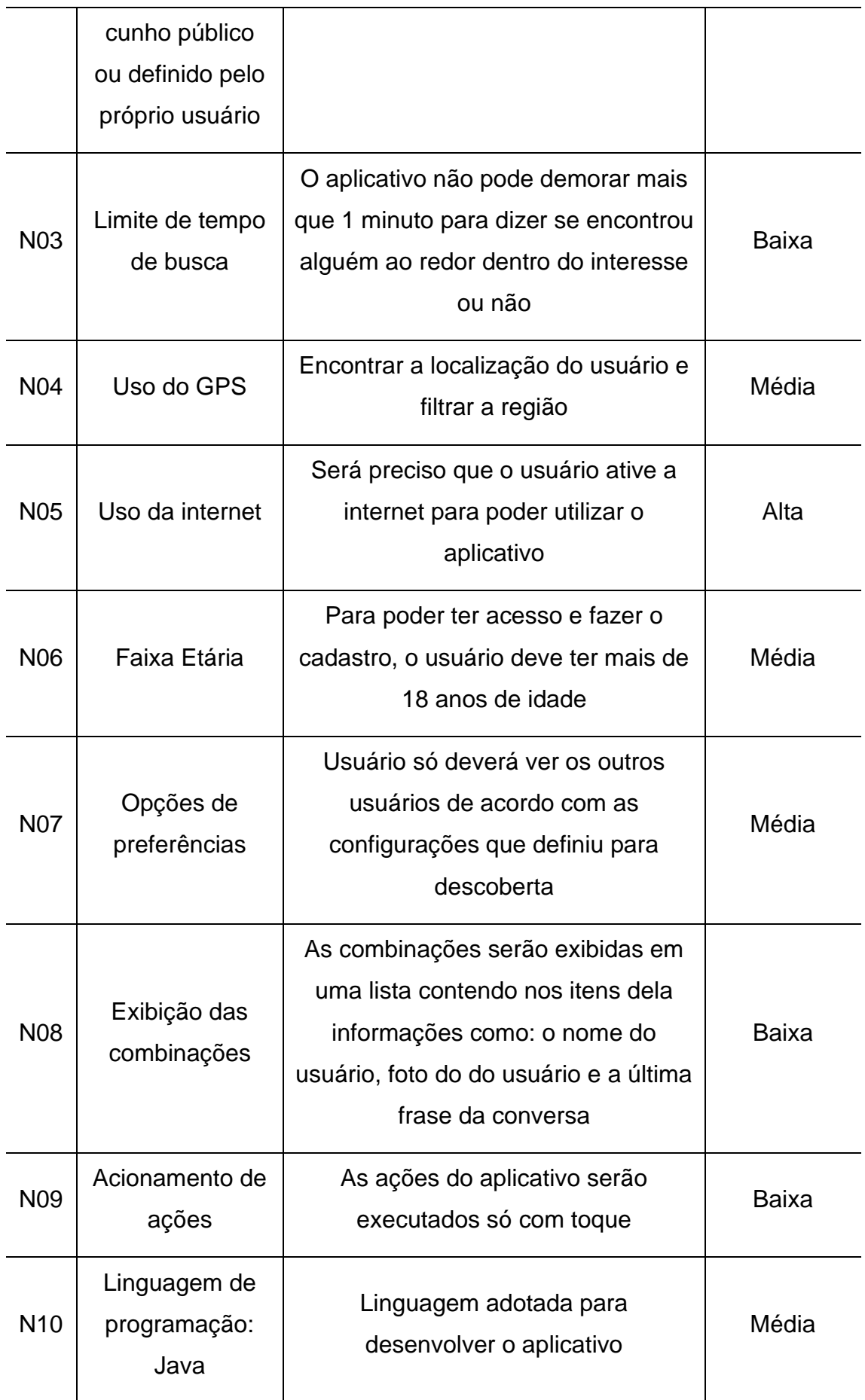

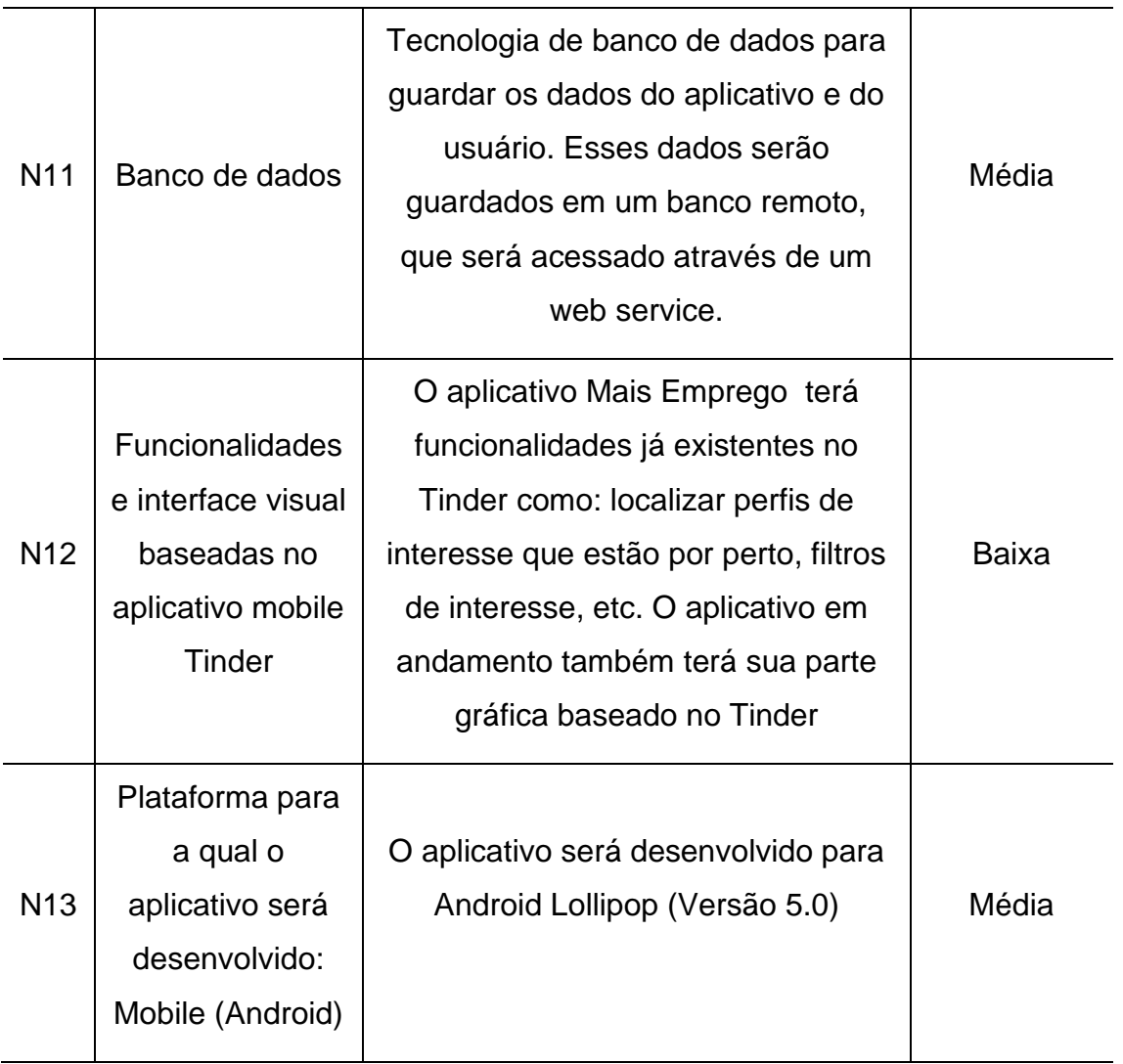

# Quadro 5: Representação dos Requisitos Suplementares do sistema

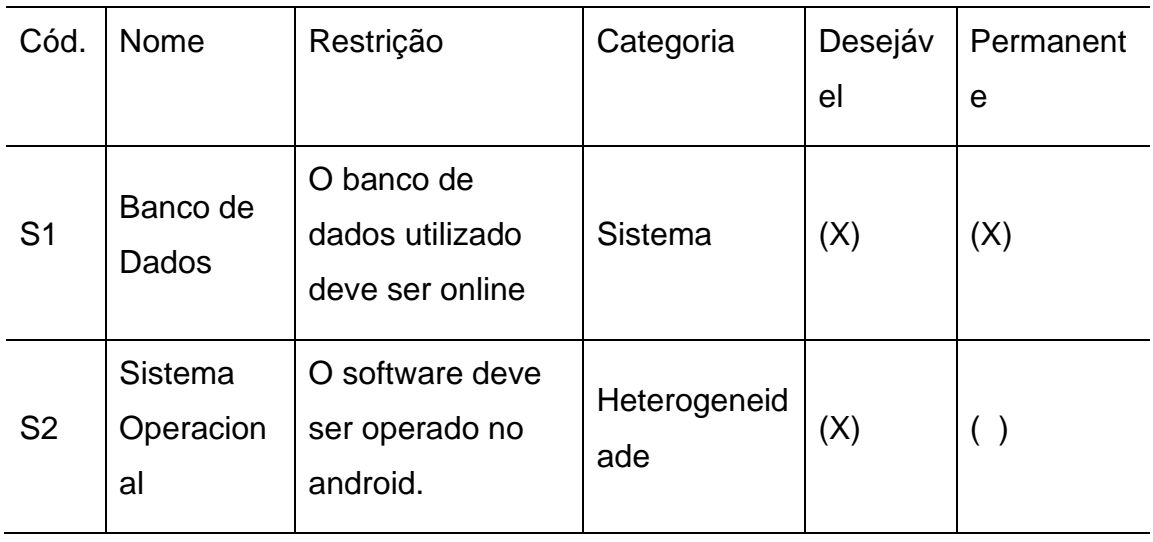

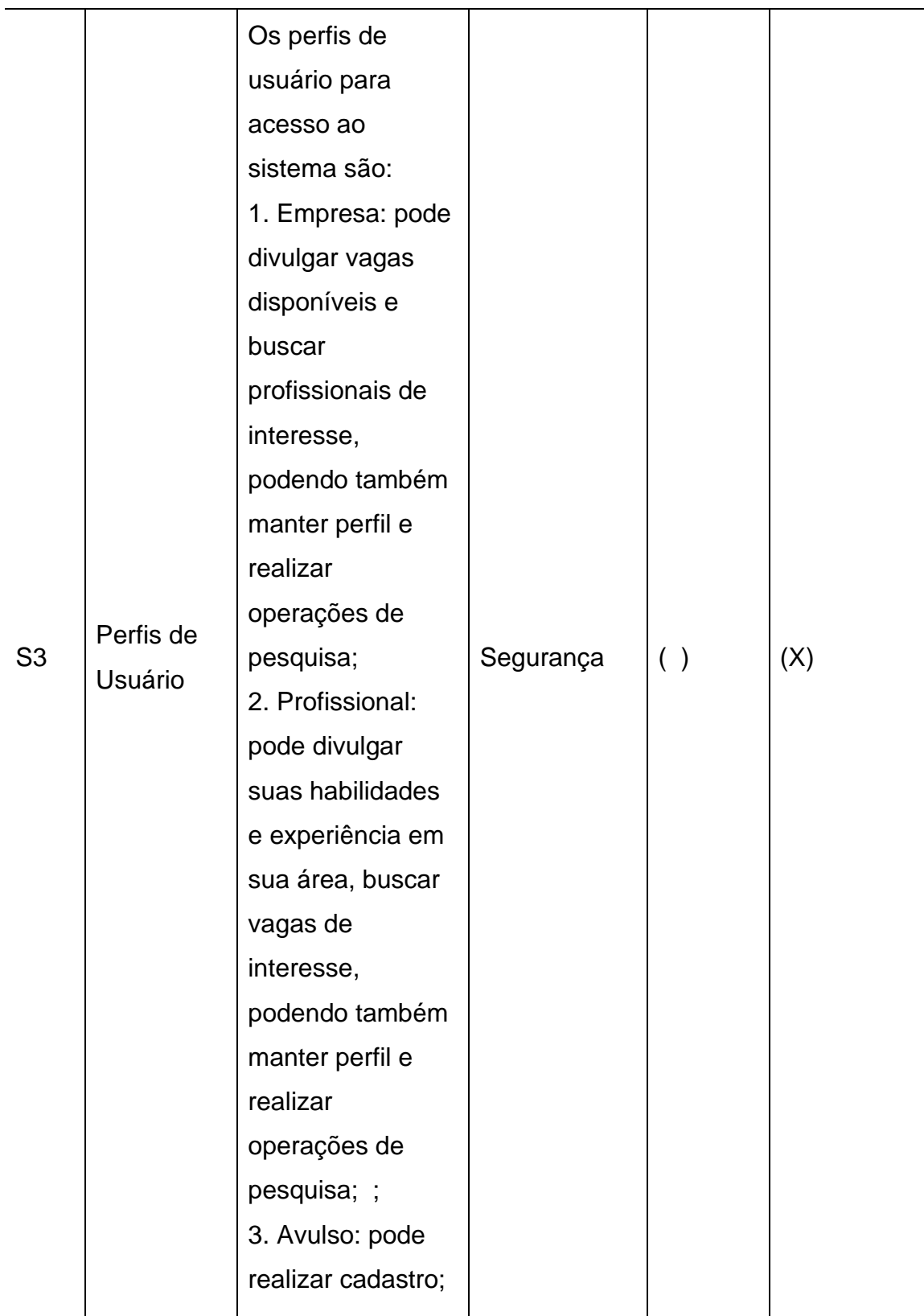

#### <span id="page-41-0"></span>**4.1.4 Casos de Uso**

O caso de uso é uma representação das aplicabilidades externas do sistema, bem como de elementos externos a ele. Sendo assim, temos como casos de uso as interações entre um sistema e seus agentes externos/atores, nos quais são representados os requisitos funcionais, modelando o software de acordo com as necessidades do usuário.

Ou seja, define parte da funcionalidade de um sistema, porém, não revela a estrutura e o comportamento interno do software.

> [...] um comportamento do sistema que produz um resultado de valor mensurável para um ator. Casos de uso descrevem as coisas que os atores querem que o sistema faça [...] [e] deve ser uma tarefa completa, segundo a perspectiva do ator. [...] O conjunto de todos os casos de uso irá descrever a funcionalidade completa do sistema sob o ponto de vista dos usuários (SCHNEIDER; WINTERS, 2001, p. 14).

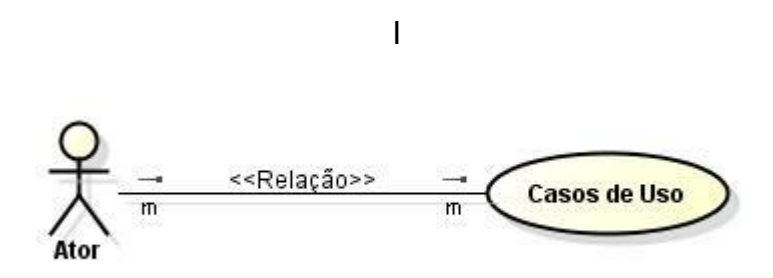

Imagem 17: Exemplo genérico de diagrama de casos de uso

Encontram-se a seguir, o diagrama de casos de uso, os quadros referentes a este diagrama e a descrição textual dos CDUs.

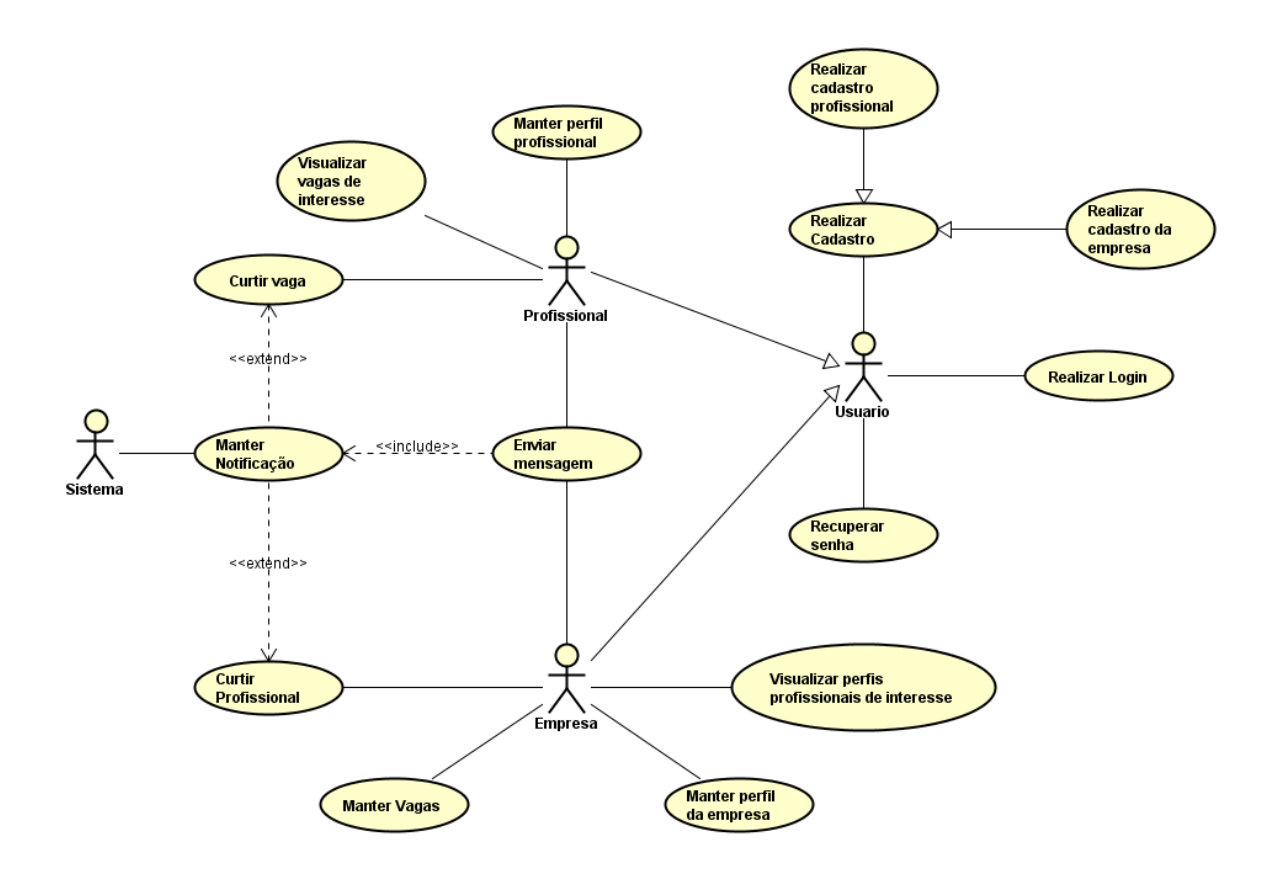

Imagem 18: Diagrama de casos de uso.

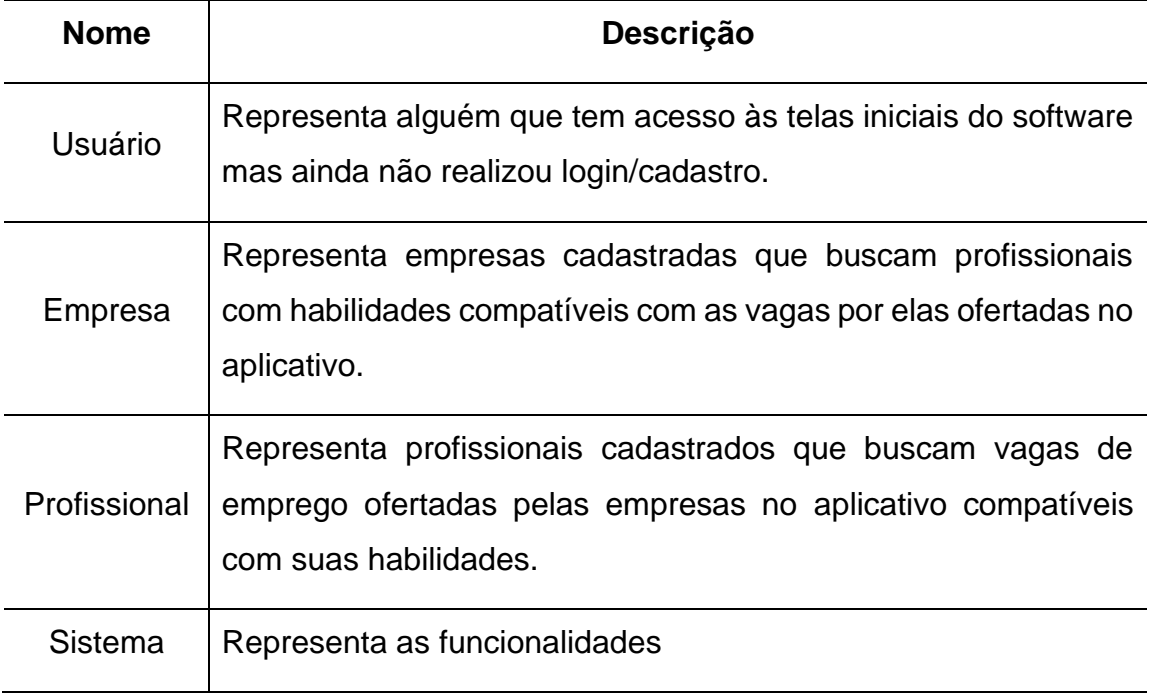

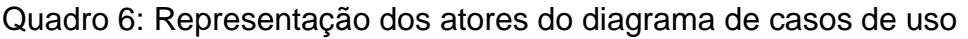

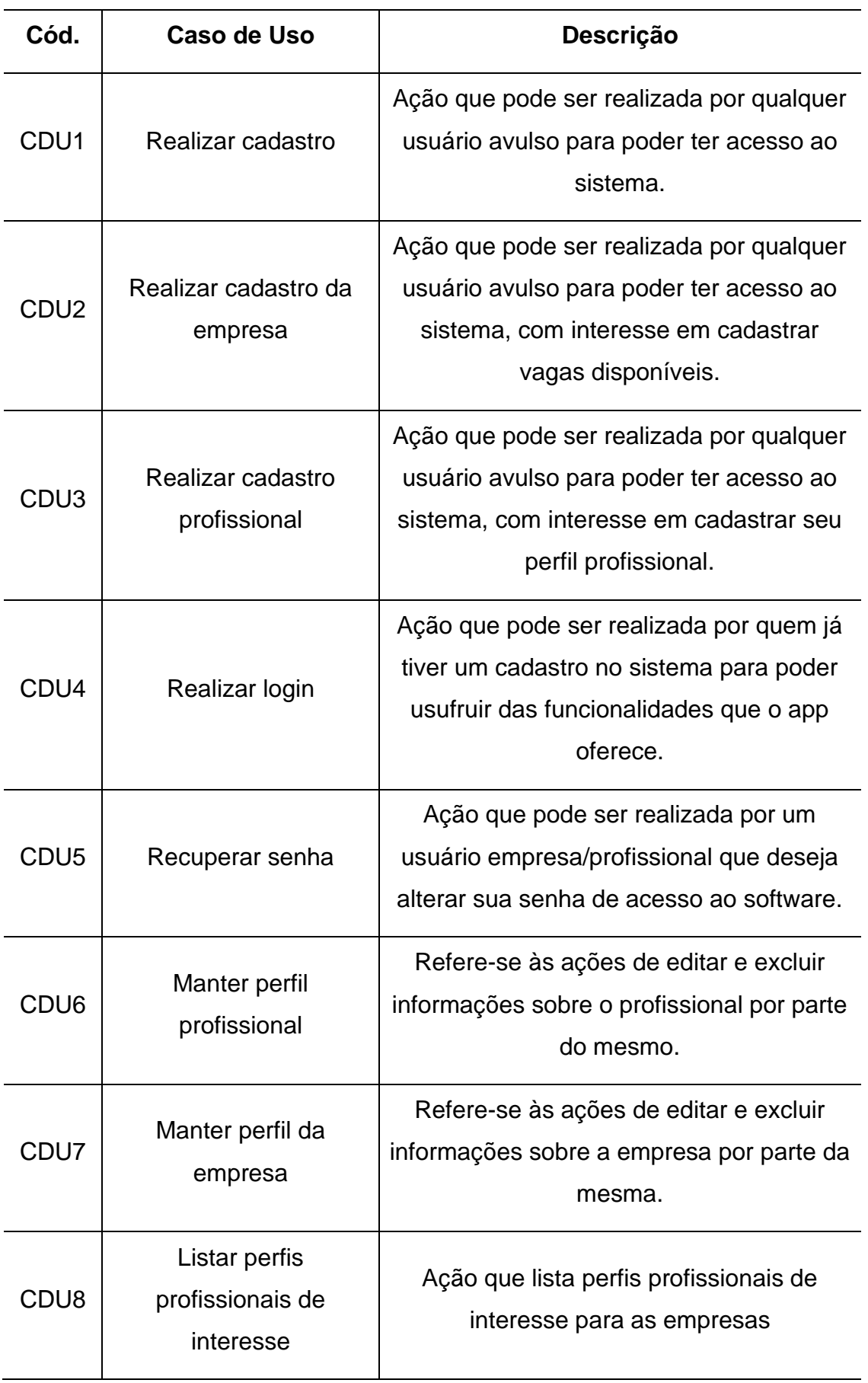

# Quadro 7: Representação dos Casos de Uso

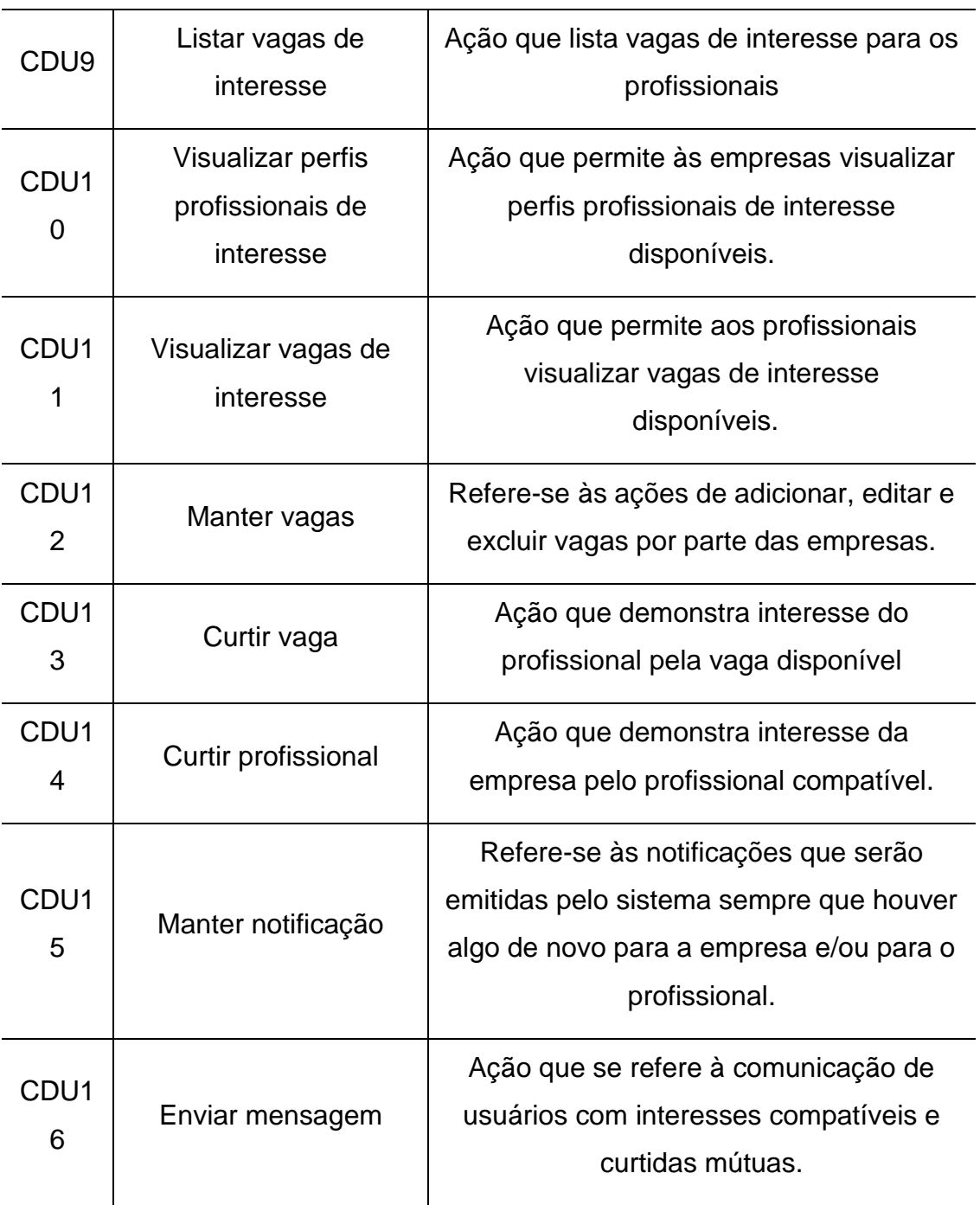

Quadro 8: Descrição do CDU8: Listar Perfis Profissionais de Interesse

**Caso de uso CDU8:** Listar Perfis Profissionais de Interesse

**Escopo:** Mais Emprego. .

**Nível:** objetivo da empresa.

**Ator principal:** Empresa.

**Pré-condições:** É necessária a autenticação da empresa no sistema para que o caso de uso "Listar perfis profissionais de interesse" seja realizado.

# **Cenário de Sucesso Principal (Fluxo Principal):**

1.A empresa clica em "Listar perfis profissionais de interesse" [IN] 2.O sistemas lista os perfis profissionais cadastrados no sistema de acordo com o interesse da empresa (caso haja) e oferece a opção de curtir e não curtir o perfil profissional listado [OUT]

# **Extensões (Fluxos alternativos):**

\*a: Curtir Perfil Profissional de Interesse :

1. A empresa clica no botão Curtir" [IN]

2. Caso haja uma curtida prévia por parte do perfil profissional para a empresa, o sistema direcionará ambos para um chat. Caso não haja uma curtida prévia por parte do perfil profissional de interesse, o sistema vai mudar a variável e esperar a curtida mútua. [OUT]

\*b: Não Curtir:

1. A Empresa clica em "Não Curtir" [IN]

2. O sistema exclui o perfil da lista de perfis de interesse" [OUT]

\*c: Visualizar Perfil de interesse:

1. A empresa clica em visualizar perfil profissional de interesse [IN].

2. O sistema mostra o perfil do profissional de forma mais detalhada [OUT].

\*d: Manter Perfil:

1: A empresa clica em "Manter perfil" [IN]

2: O sistema mostra o perfil da empresa com as opções de configurar, editar e desativar [OUT].

\*e: Visualizar Mensagens:

1: A empresa clica em "Mensagens"[IN]

2: O sistema mostra as mensagens geradas por curtidas mútuas.[OUT]

# **Fluxos de erros:**

a: Listagem de profissionais de interesse.

1: Não há profissionais compatíveis disponíveis.

Quadro 9: Descrição do CDU9: Listar Vagas de Interesse

**Caso de uso CDU9**: Listar Vagas de Interesse

**Escopo:** Mais Emprego. .

**Nível:** objetivo do profissional.

**Ator principal:** Profissional.

**Pré-condições:** É necessária a autenticação do profissional no sistema para que o caso de uso "Listar vagas de interesse" seja realizado.

# **Cenário de Sucesso Principal (Fluxo Principal):**

1.O profissional clica em "Listar vagas de interesse" [IN]

2.O sistemas lista as vagas cadastrados no sistema de acordo com o interesse da empresa (caso haja) e oferece a opção de curtir e não curtir a vaga listada [OUT]

# **Extensões (Fluxos alternativos):**

\*a: Curtir Vaga de Interesse :

1. A empresa clica no botão Curtir" [IN]

2. Caso haja uma curtida prévia por parte da empresa que disponibilizou a vaga para o profissional, o sistema direcionará ambos para um chat. Caso não haja uma curtida prévia por parte da empresa que disponibilizou a vaga, o sistema vai mudar

a variável e esperar a curtida mútua. [OUT]

\*b: Não Curtir:

1. O profissional clica em "Não Curtir" [IN]

2. O sistema exclui o perfil da lista de vagas de interesse" [OUT]

\*c: Visualizar Vaga de interesse:

1. O profissional clica em visualizar vaga de interesse [IN].

2. O sistema mostra a vaga disponibilizada pela empresa de forma mais detalhada [OUT].

\*d: Manter Perfil:

1: O profissional clica em "Manter perfil" [IN]

2: O sistema mostra o perfil do profissional com as opções de configurar, editar e desativar [OUT].

\*e: Visualizar Mensagens:

1: O profissional clica em "Mensagens"[IN]

2: O sistema mostra as mensagens geradas por curtidas mútuas. [OUT]

# **Fluxos de erro:**

a: Listagem de vagas de interesse.

1: Não há vagas de interesse disponíveis

# <span id="page-47-0"></span>**4.1.5 Modelagem Conceitual**

O modelo conceitual é um diagrama em blocos que demonstra todas as relações entre as entidades, suas especializações, seus atributos e auto-relações.

Imagem 3: Diagrama do Modelo Conceitual

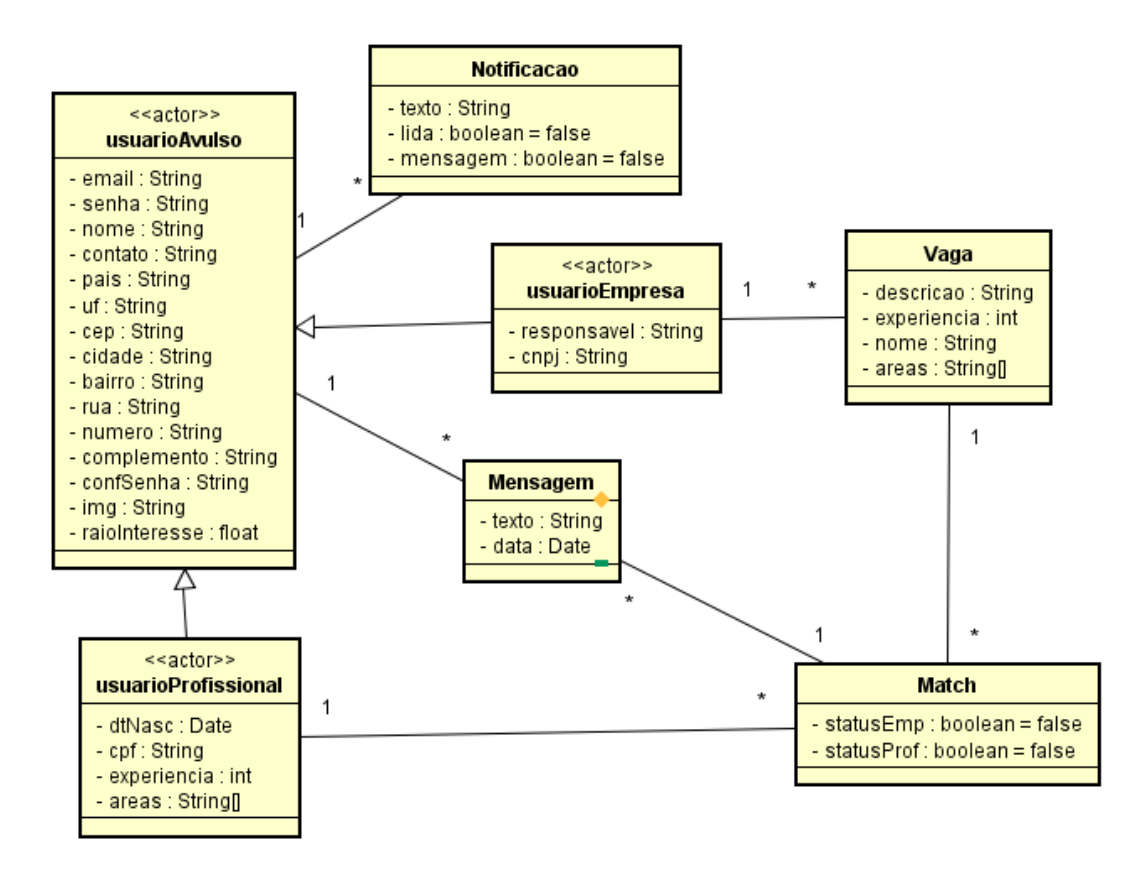

Imagem 19: Modelo Conceitual

## <span id="page-48-0"></span>**4.1.6 Modelo Relacional**

O modelo relacional pode ser considerado um modelo de dados representativo no baseia-se na lógica e na teoria dos conjuntos (área da matemática que estuda conjuntos ou coleções de objetos), partindo do princípio de que todas as informações/dados estão armazenados em tabelas.

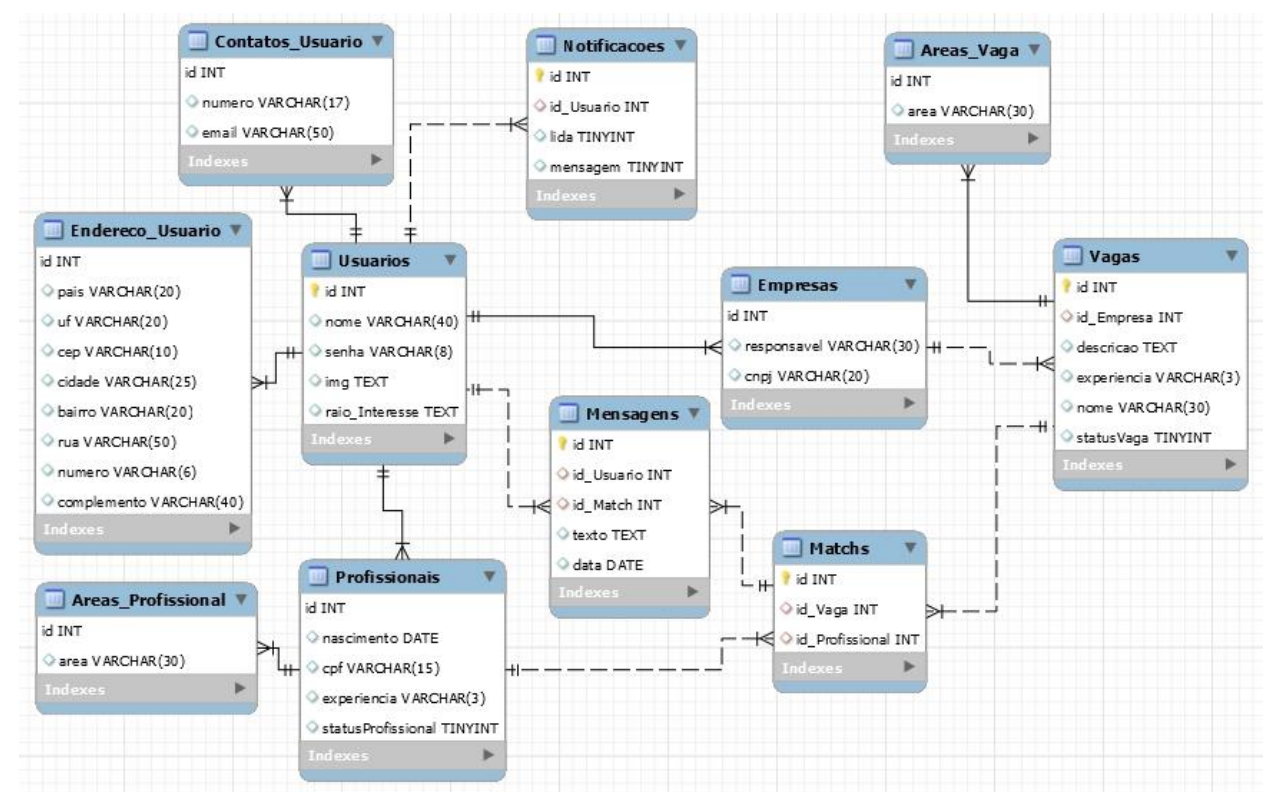

Imagem 20: Modelo relacional

Na tabela **Usuários** temos como atributos: id (Chave primária); nome (Nome do usuário); senha (Senha definida pelo usuário); img (Imagem que deve ser importada da biblioteca para servir de identificação do usuário) e raio de interesse (Responsável por armazenar a localização que o usuário pretende buscar um emprego ou profissional). **Usuários** armazena as informações comum à todos os tipos de usuários.

Ela está relacionando-se diretamente com outras 6 tabelas, dentre elas, as tabelas Profissionais e Empresas, que são tipos de usuários, nas quais podem ser cadastrados muitos profissionais ou muitas empresas. O tipo de relacionamento da tabela Usuário e da tabela Profissionais é que para cada um usuário terá um ou vários profissionais. Assim como no relacionamento entre as tabelas Usuário e Empresas, pois para cada um usuário terá uma ou várias empresas.

Na tabela **Endereco\_Usuario** temos como atributos: id (Chave estrangeira responsável por fazer a ligação com a as informações da tabela **usuários**); pais (País onde o usuário reside); uf (Estado onde o usuário reside); cep (CEP da região onde o usuário reside); cidade (Cidade onde o usuário reside); número (Número que identifica

a residência do usuário); e o complemento. Essa tabela é responsável por armazenar as informações relacionadas ao endereço dos usuários e se relaciona com a tabela usuário, pois um usuário terá uma ou várias informações de endereço.

Na tabela **Contatos\_Usuario** temos como atributos: id (Que funciona como chave primária da tabela e chave estrangeira responsável por fazer a ligação com a as informações da tabela **Usuários**), e-mail (e-mail do usuário para logar no APP) e número (Responsável por armazenar os números de telefone para contato do usuário). Faz-se necessária a criação dessa tabela como uma forma de normalização do modelo relacional, haja vista que o usuário pode possuir mais de um número para contato. Essa tabela se relaciona com a tabela Usuarios, pois cada usuário poderá possuir um ou vários telefones.

Na tabela **Notificações** temos como atributos: id (Chave primária); id\_Usuario (Chave estrangeira responsável por fazer a ligação com a as informações da tabela Usuários); texto; lida; e mensagem. Essa tabela é responsável por armazenar as informações que serão necessárias para enviar notificações ao usuário. Essa tabela se relaciona com a tabela Usuários, pois para cada usuário terá uma ou várias notificações.

Na tabela **Profissionais** temos como atributos: id (Chave estrangeira responsável por fazer a ligação com a as informações da tabela **Usuários**); nascimento (Responsável por armazenar a data de nascimento do profissional); cpf (Armazena o CPF do profissional); e experiência (Experiência da pessoa física com relação à sua vida profissional). Essa tabela armazena as informações específicas que um usuário profissional possui. Essa tabela se relaciona com as tabelas Usuários, Areas\_Profissionais e Matchs. Com a tabela Usuarios o tipo de relacionamento é de que para cada um usuário poderá haver uma ou várias profissões. Com a tabela Areas\_Profissional, o relacionamento é de que para cada profissional poderá existir uma ou várias áreas profissionais. E com a tabela Matchs, para cada profissional poderá haver um ou vários matchs.

Na tabela **Areas\_Profissional** temos como atributos: id (Chave estrangeira responsável por fazer a ligação com a as informações da tabela **Usuarios**) e área (Responsável por armazenar a área de interesse do profissional). Essa tabela fez-se necessária para que, em casos do usuário possuir mais de uma área de interesse, o modelo fique organizado. Essa tabela se relaciona com a tabela Profissionais, como exposto anteriormente.

51

Na tabela **Empresas** temos como atributos: id (Chave estrangeira responsável por fazer a ligação com a as informações da tabela **Usuarios**); responsável (Nome do gerente e/ou dono responsável pela empresa) e cnpj (Armazena o CNPJ da empresa). Essa tabela armazena as informações específicas que um usuário empresa possui. Ela se relaciona com a tabela Usuarios, como descrito anteriormente, e com a tabela Vagas, em que para cada uma empresa poderá existir uma ou várias vagas.

Na tabela **Areas\_Vaga** temos como atributos: id (Chave estrangeira responsável por fazer a ligação com a as informações da tabela **Usuarios**) e área (Responsável por armazenar a área da vaga que está disponível que está sendo ofertada pela empresa). Essa tabela fez-se necessária também para que haja uma maior organização das informações. Ela se relaciona com a tabela Vagas, pois para uma vaga poderá ter uma ou várias áreas.

Na tabela **Vagas** temos como atributos: id (Chave primária); id\_Empresa (Chave estrangeira responsável por fazer a ligação com a as informações da tabela **Usuarios**); descrição (Armazena a descrição da vaga que está sendo ofertada); experiência (Experiência mínima necessária pela pessoa física para que possa ocupar a vaga ofertada pela empresa) e nome (Armazena o nome atribuído à vaga). Essa tabela possui as informações específicas de cada vaga. Ela se relaciona com as tabelas Empresas e Areas\_Vaga, como exposto anteriormente, e com a tabela Matchs, em que cada vaga poderá possuir um ou vários matchs.

Na tabela **Matchs** temos como atributos: id (Chave primária); id\_Vaga (Chave estrangeira responsável pelas informações da vaga); id\_Profissional (Chave estrangeira responsável pelas informações do profissional); statusVaga (Responsável por armazenar a informação se houve ou não um interesse da vaga pelo profissional) e statusProfissional (Responsável por armazenar a informação se houve ou não um interesse do profissional pela vaga). É utilizando as informações presentes nessa tabela que ocorrem os matchs entre Empresa e Profissional. E ela possui o relacionamento com três tabelas, as tabelas Profissionais, Vagas e Mensagens. Sendo as duas primeiras descritas acima, e a tabela Mensagens, que diz que para cada um match poderá haver uma ou várias mensagens.

Na tabela **Mensagens** temos como atributos: id (Chave primária); id\_Usuario (Chave estrangeira responsável pelas informações do usuário); id\_Match (Chave estrangeira responsável pelas informações do match); texto (São as mensagens trocadas entre os usuários presentes no match) e data (Data de cada mensagem enviada). Nessa tabela serão armazenadas as mensagens trocadas entre os usuários na janela de chat após o match. Ela se relaciona com duas tabelas, a tabela Usuarios, em que para cada usuário poderá haver uma ou várias mensagens, e a tabela Matchs, em que para cada um match poderá ter uma ou várias mensagens.

## <span id="page-53-0"></span>**5 RESULTADOS**

Esta seção tem como objetivo expor um manual direcionado aos tipos de usuários que compõe o sistema Mais Emprego, estes são: Usuário Empresa, Usuário Profissional e Usuário Avulso. Cada um com diferentes privilégios e funções neste cenário.

A primeira interface do programa (Imagem 21) corresponde a área de Tela Inicial do sistema, ela é comum a todos os tipos de usuários.

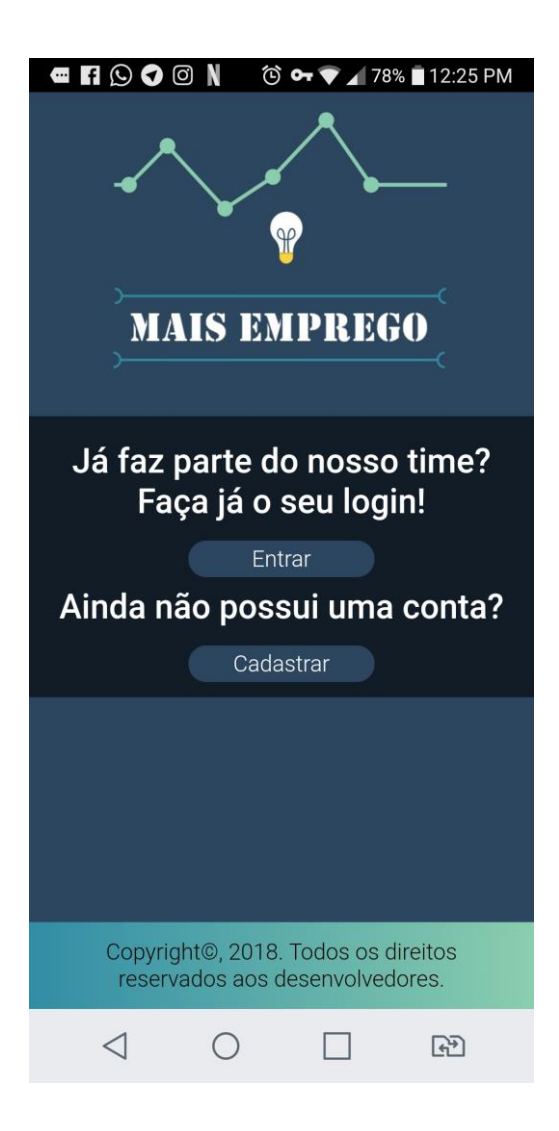

Imagem 21: Print da tela inicial do sistema

Caso o usuário seja uma Empresa ou Profissional já cadastrado, poderá optar pela opção "entrar" sendo direcionado à tela de login. Caso seja um usuário avulso, poderá optar pela opção cadastrar, sendo direcionado para a tela de recolhimento de dados para cadastro.

A segunda interface do programa (Imagem 22) corresponde a área de Tela de Login do sistema, ela é comum aos usuários empresa e profissional (já cadastrados).

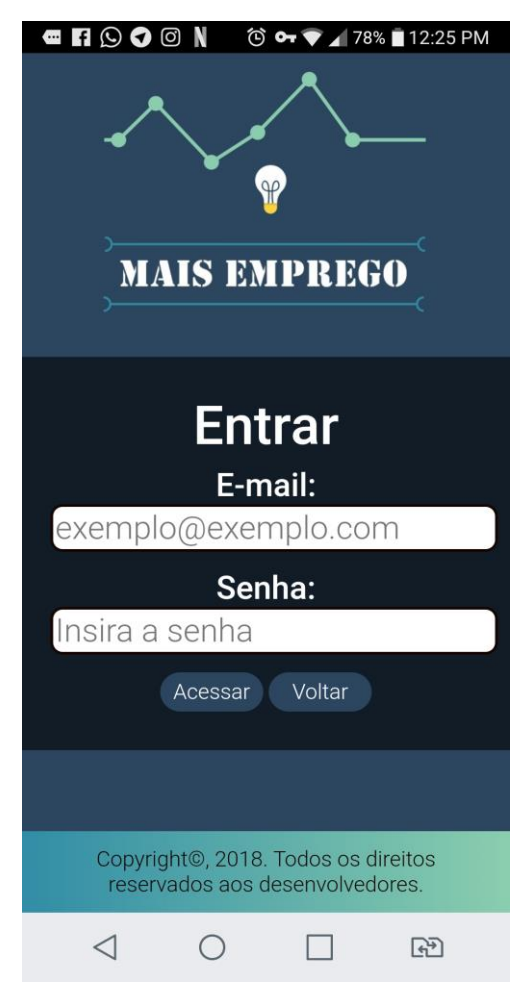

Imagem 22: Print da Tela de Login

Caso o usuário seja um usuário avulso, ele não poderá fazer autenticação, restando-lhe apenas a opção de cadastro no sistema. Os usuários já cadastrados (empresa e/ou profissional) deverão inserir seu login e sua senha nos respectivos campos da Imagem 22.

Se o login do usuário for autenticado no sistema como empresa, ele será direcionado automaticamente para uma tela de visualização de perfis profissionais de interesse (imagem 23). Se o login do usuário for autenticado no sistema como profissional, ele será direcionado automaticamente para uma tela de visualização de vagas de interesse disponíveis (imagem 23).

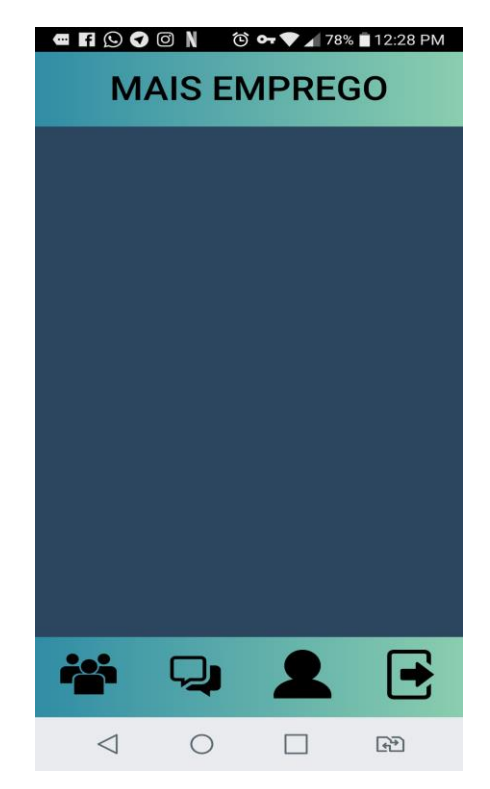

Imagem 23: Print da tela do feed

A terceira interface do programa (Imagem 24) corresponde a área de Tela de Cadastro no sistema, direcionada aos usuários avulsos.

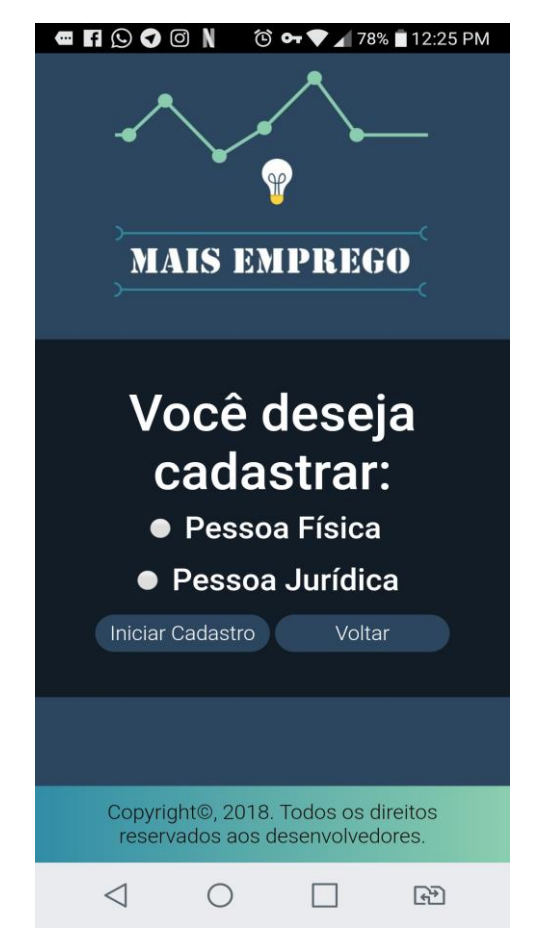

Imagem 24: Print da tela de seleção empresa ou profissional para realizar cadastro

Ao ser direcionado para essa tela (imagem 24), o usuário deverá selecionar o tipo de usuário que ele é (empresa ou profissional), tendo também a opção de voltar para a tela inicial. Após a seleção de tipo de usuário e clicar no botão realizar cadastro, será direcionado para a tela de recolhimento de dados para a realização.

A quarta interface do sistema corresponde a área de Tela de realização de cadastro de acordo com a escolha do usuário cadastrante: tela de realização de cadastro para pessoa física (profissional) (Imagens 25, 26 e 27) ou tela de realização de cadastro para pessoa jurídica (empresa) (Imagens 28, 29 e 30).

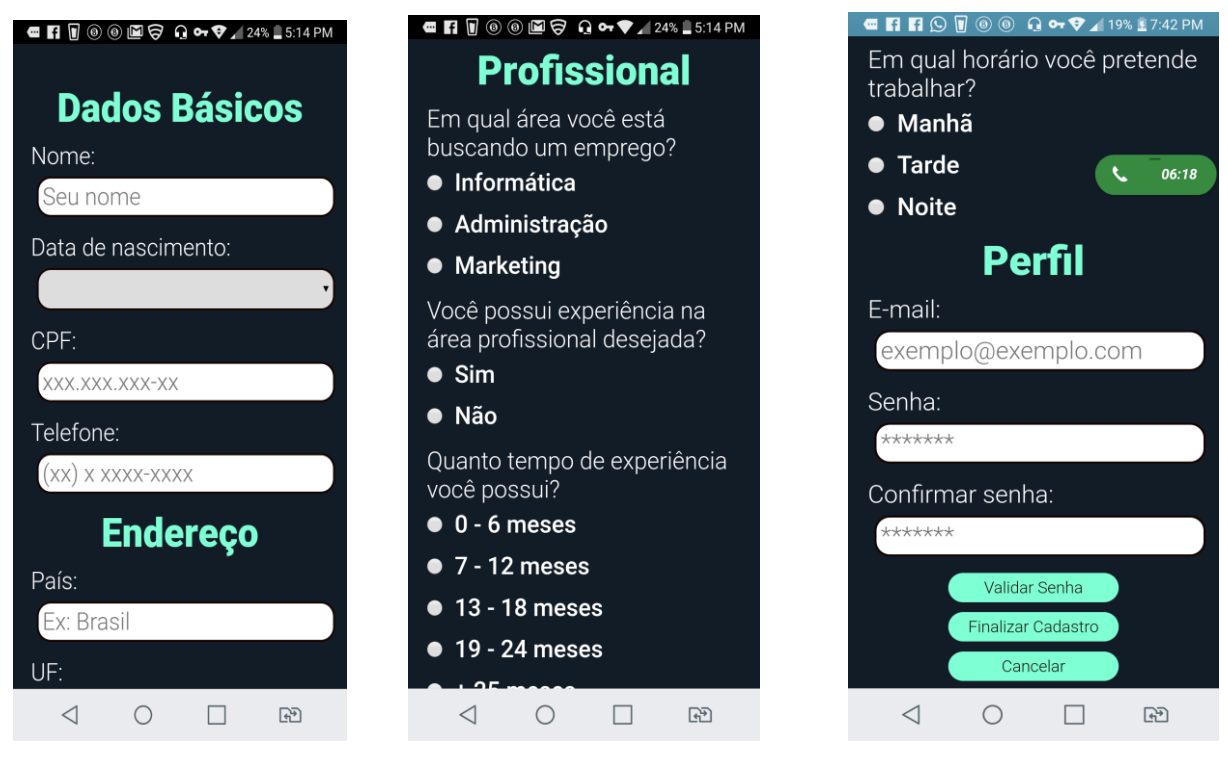

Imagens 25, 26 e 27: Print da tela de recolhimento de dados para cadastro do profissional

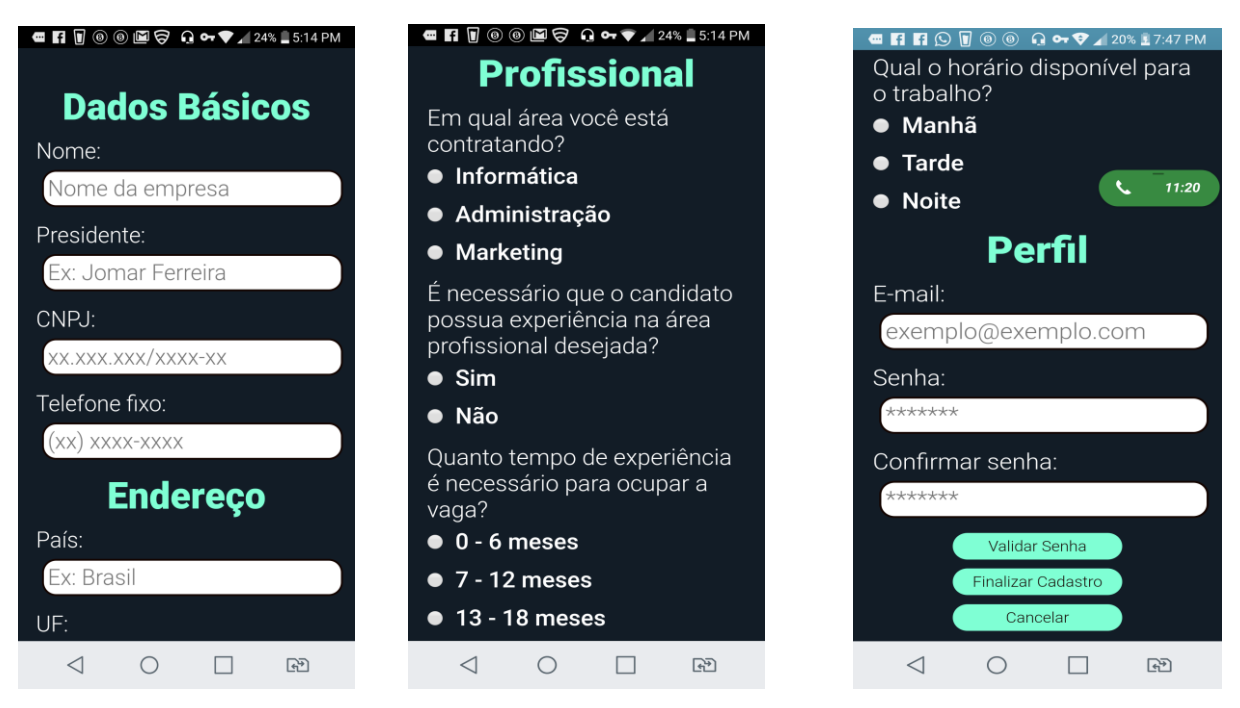

Imagens 28, 29, 30: Print da tela de recolhimento de dados para cadastro da empresa

Todos os campos são autoexplicativos e devem ser preenchidos da forma correta, facilitando a administração dos dados. Em caso de pessoa física (Imagens 25, 26 e 27), o sistema recolhe dados básicos, dados de endereço, dados de

experiência e habilidades profissionais e, por fim, dados de login. Após devidamente preenchidos, o usuário deverá clicar na opção validar senha e, logo após, na opção de finalizar cadastro, podendo também cancelá-lo, voltando assim para a tela de seleção de tipo de usuário.

Após finalizar o cadastro, o usuário será direcionado à tela de visualização de vagas de interesse disponíveis, vagas essas que aparecerão disponíveis na listagem de acordo com a compatibilidade de dados recolhidos por parte do profissional durante o cadastro e a vaga disponibilizada pela empresa, especificada também na fase de cadastramento.

Em caso de Pessoa Jurídica (Imagens 28, 29 e 30), o sistema recolhe dados básicos, dados de endereço, dados que especificam as vagas que estão oferecendo e, por fim, dados de login. Após devidamente preenchidos, o usuário deverá clicar na opção validar senha e, logo após, na opção de finalizar cadastro, podendo também cancelá-lo, voltando assim para a tela de seleção de tipo de usuário.

Após finalizar o cadastro, o usuário será direcionado à tela de visualização de profissionais com habilidades compatíveis com as vagas ofertadas. Os profissionais aparecerão disponíveis na listagem de acordo com a compatibilidade de dados recolhidos por parte do profissional durante o cadastro e a vaga disponibilizada pela empresa, especificada também na fase de cadastramento.

A empresa/profissional cadastrado poderá manter seu perfil (imagem 31), bem como visualizar seus matches (imagem 32) - interesses mútuos.

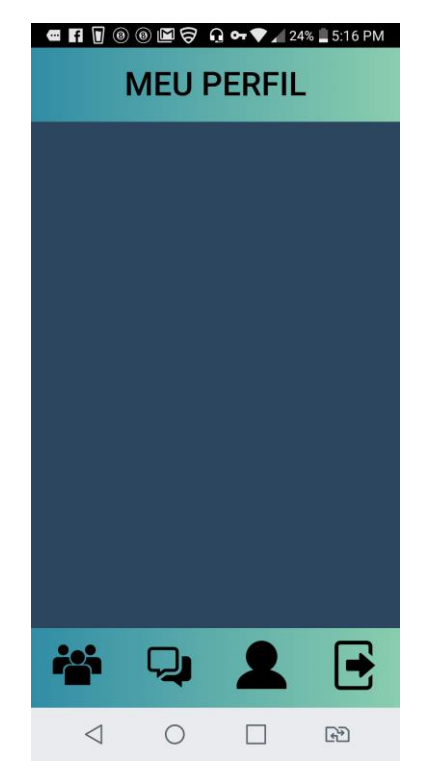

Imagem 31: Print da tela do perfil

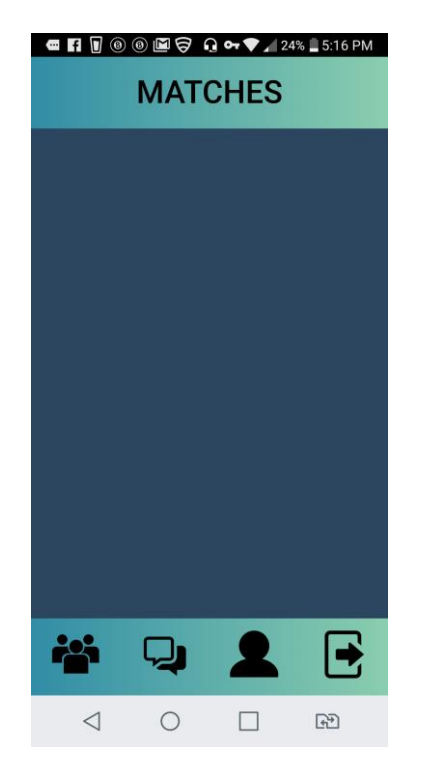

Imagem 32: Print da tela de matches

#### <span id="page-60-0"></span>**6 CONCLUSÕES**

O estudo desenvolvido mostrou os benefícios que podem ser promovidos para a sociedade através do projeto idealizado neste lugar. As análises aqui realizadas permitiram que fôssemos mais a fundo acerca do tema em questão, buscando mapear os problemas enfrentados por ambas as partes (candidatos à vagas empregatícias e empresas). Feito isso, nos foi possível perceber as melhorias que o app "Mais Emprego" poderia proporcionar às pessoas, trazendo praticidade, facilidade, mobilidade e até diminuindo a taxa de desemprego. Além disso, pesquisar acerca dessa questão nos fez ter maior embasamento sobre o assunto.

 No decorrer do desenvolvimento do projeto/estudo em questão, conseguimos examinar os benefícios que um aplicativo mobile pode proporcionar às pessoas como já foi citado anteriormente - quanto a busca por emprego, visto que é um processo bastante burocrático, podendo levar muito tempo até que seja findado com êxito, ou não; bem como o processo de seleção dos candidatos para uma vaga.

Para realizarmos tal estudo, buscamos suporte em pesquisas bibliográficas conduzidas pelos docentes orientadores e pesquisas quantitativas, mapeando possíveis dificuldades enfrentadas por pessoas que buscam uma oportunidade de emprego. Durante esse percurso de novas descobertas nos deparamos com diversas adversidades, tais como a rara participação do público em pesquisas quantitativas divulgadas pela região, dificuldade em realizar encontros semanais, etc. Mapeamos as dificuldades enfrentadas pelas pessoas que buscam emprego;

Analisamos as dificuldades mapeadas em relação ao processo de contratação de profissional; Mapeamos os principais atributos relacionados pelas empresas durante o processo de seleção de profissionais e, assim, idealizamos uma solução provável: um mecanismo de busca que facilite profissionais e empresas profissionalmente compatíveis se localizarem.

Não é novidade que a tecnologia pode e faz a diferença quando o assunto é facilitar e tornar prática a vida das pessoas. Partindo desse princípio, estudamos e buscamos conhecer mais sobre o tema supracitado e reunimos então a ideia de busca por emprego do app LinkedIn e o mecanismo de relacionamento interpessoal do app Tinder, buscando fundir as técnicas de ambos, criando assim um app que as englobe. Com base no exposto, é notório o diferencial que o projeto em desenvolvimento apresenta, já que oferece maior praticidade por ser versão mobile, descartando maiores burocracias durante essa busca.

Depois de toda idealização e pesquisa, veio então a prototipação do app e os requisitos do sistema, bem como os modelos conceituais e diagramas de caso de uso.

Com pesquisas que buscam encontrar/aprimorar meios de obter resultados voltados para a redução das dificuldades acarretadas pelo problema que foi explorado ao longo desse projeto, é possível promover avanços relacionados à grande área, utilizando dessas deliberações.

Dessa forma, é perceptível que, através de nossas pesquisas e estudos com o objetivo de tornar mais prática a busca por emprego, encontramos meios de contrair os problemas encontrados durante esse processo e, sendo assim, contribuímos de alguma forma para o desenvolvimento desse tema.

#### <span id="page-61-0"></span>**6.1 TRABALHOS FUTUROS**

Embora não tenha sido possível no momento, pretendemos levar o projeto à frente, a fim de finalizá-lo e, assim, tornar finalmente possível a realização do real objetivo, através da manipulação de dados cadastrados (json, banco de dados relacional e jquery), futura atribuição de novas funções ao sistema e findar toda a implementação dos casos de uso. Além disso, o app "Mais Emprego" poderá estar disponível para sistemas android sendo distribuído para download a partir da plataforma Google Play.

# <span id="page-62-0"></span>**7 REFERÊNCIAS BIBLIOGRÁFICAS**

CORDEIRO, Fillipe. Recursos do Sistema Android. Disponível em: <http://www.androidpro.com.br/recursos-do-sistema-android/>. Acesso em: dezembro de 2017

Especialistas explicam como a tecnologia pode ajudar na busca pelo emprego. Disponível em: <http://www.bbc.com/portuguese/noticias/2013/12/131204\_dicas\_tecnologia\_busca\_ trabalho\_an>. Acesso em: novembro de 2017

MAGALHÃES, Mauro de Oliveira; TEIXEIRA, Marco Antonio Pereira. Antecedentes de Comportamentos de Busca de Emprego na Transição da Universidade para o Mercado de Trabalho. In: Psicologia: Teoria e Pesquisa. p. 411-419. v. 29. 2013.

MARQUES, José Roberto. Como funciona o processo de recrutamento pessoal nas empresas. Disponível em: <http://www.ibccoaching.com.br/portal/mercadotrabalho/como-funciona-processo-recrutamento-selecao-pessoal-empresas/>, Acesso em: dezembro de 2017

Wikipedia. Documento de visão. Disponível em: https://pt.wikipedia.org/wiki/Documento\_de\_vis%C3%A3o. Acesso em: dezembro de 2017

Wikipedia. Protótipo. Disponível em: https://pt.wikipedia.org/wiki/Prot%C3%B3tipo. Acesso em: dezembro de 2017

DevMedia. O que é banco de dados?. Disponível em: <https://www.devmedia.com.br/conceitos-fundamentais-de-banco-de-dados/1649>. Acesso em: 25 de Maio de 2018.

DA COSTA, Elisângela Rocha. Bancos de Dados Relacionais. 2011. 9 f. TCC (Tecnólogo) - Curso Tecnólogo em Processamento de Dados, Faculdade de Tecnologia de São Paulo, São Paulo, 2011. Disponível em: <http://www.fatecsp.br/dti/tcc/tcc0025.pdf>. Acesso em: 27 nov. 2018.

ALVES, Gustavo Furtado de Oliveira. Você precisa saber o que é SQL! 2013. Disponível em: <https://dicasdeprogramacao.com.br/o-que-e-sql/>. Acesso em: 26 nov. 2018.

Tableless. O que é Node.js e saiba os primeiros passos. Disponível em <https://tableless.com.br/o-que-nodejs-primeiros-passos-com-node-js/>. Acesso em 26 nov. 2018.

International Data Corporation. Participação no mercado de smartphones. Disponível em <https://www.idc.com/promo/smartphone-market-share/os>. Acesso em: 16 jan. 2019.

BBC. Especialistas explicam como a tecnologia pode ajudar na busca pelo emprego. Disponível em: <https://www.bbc.com/portuguese/noticias/2013/12/131204\_dicas\_tecnologia\_busca trabalho an>. Acesso em: 20 de nov. de 2018.

PageGroup. Dificuldades na busca por oportunidades: o que pensam os executivos?. Disponível em: https://www.michaelpage.com.br/sites/michaelpage.com.br/files/Dificuldades%20na %20busca%20por%20oportunidades%20o%20que%20pensam%20os%20executivo s.pdf. Acesso em: 20 de nov. de 2018.

Significados. Significado de software. Disponível em: < https://www.significados.com.br/software/>. Acesso em: 29 de abril de 2019.

CUSTÓDIO, Mônica. Para que serve o LinkedIn? 4 dicas de uso para sua empresa. Disponível em: < https://resultadosdigitais.com.br/blog/para-que-serve-o-linkedin/>. Acesso em: 29 de abril de 2019.

beBee. A plataforma colaborativa para profissionais. Disponível em: < https://www.bebee.com/br/>. Acesso em: 29 de abril de 2019.

**InfoMoney. Conheça a rede social beBee, principal concorrente (e ameaça) do** 

64

**LinkedIn. Disponível em: < https://www.infomoney.com.br/carreira/emprego/noticia/5368016/conhecarede-social-bebee-principal-concorrente-ameaca-linkedin>. Acesso em: 29 de abril de 2019.**

PLATPEDIA. D'hire. Disponível em: < http://www.platpedia.com/dhire/>. Acesso em: 29 de abril de 2019.

D'HIRE. Contratar ficou mais fácil. Disponível em: < http://www.dhire.com.br/>. Acesso em: 29 de abril de 2019.